#### **A PROJECT ON**

### **"Crime Portal "**

**Submitted to** 

**G.S.COLLEGE OF COMMERCE & ECONOMICS,NAGPUR AUTONOMOUS In the Partial Fulfilment of** 

**B.Com. (Computer Application) Final Year** 

#### **Submitted by**

Neha Dahiya Divyani Bopche

#### **Under the Guidance of**

**Pravin J. Yadao** 

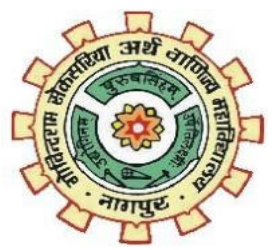

**G. S. College of Commerce & Economics Nagpur 2020-2021** 

### **G. S. COLLEGE OF COMMERCE & ECONOMICS**

### **NAGPUR**

# **CERTIFICATE**

#### **(2020- 2021)**

This is to certify that Mr. /Miss **Divyani Bopche** and **Neha Dahiya** has completed their project on the topic of "**Crime Portal**" prescribed by the G.S.college of commerce & economics, Nagpur(Autonomous)for B.Com. (Computer Application) - III course in G. S. College of Commerce & Economics, Nagpur.

**Date:** 

**Place: Nagpur** 

**Pravin J.Yadao** 

**Project Guide** 

**External Examiner Internal Examiner** 

# **ACKNOWLEDGEMENT**

We take this opportunity to express our deep gratitude and whole hearted thanks to project guide Prof. Pravin Yadao, Coordinator for his guidance throughout this work. We are very much thankful to him for his constant encouragement, support and kindness.

We are also grateful to our teachers Prof. Rahul Tiwari, Prof. Sushma Gawande, Prof. Preeti Rangari, Prof. Prajkta Deshpande and Prof. Haresh Naringe for their encouragement, help and support from time to time.

We also wish to express our sincere thanks to Principal Dr. N. Y. Khandait for providing us wide range of opportunities, facilities and inspiration to gather professional knowledge and material without which this project could not have beencompleted.

> **Divyani Bopche Neha Dahiya**

**Date:** 

**Place: Nagpur** 

# **DECLARATION**

We **Neha Dahiya and Divyani Bopche** hereby honestly declare that the work entitled **"CRIME PORTAL"** submitted by us at G.S. College of Commerce & Economics, Nagpur in partial fulfillment of requirement for the award of B.Com. (Computer Application) degree by Nagpur University, Nagpur has not been submitted elsewhere for the award of any degree, during the academic session 2020-2021.

The project has been developed and completed by us independently under the supervision of the subject teacher and project guide.

**Divyani Bopche** 

**Neha Dahiya** 

**Date:** 

**Place: Nagpur** 

#### **INDEX**

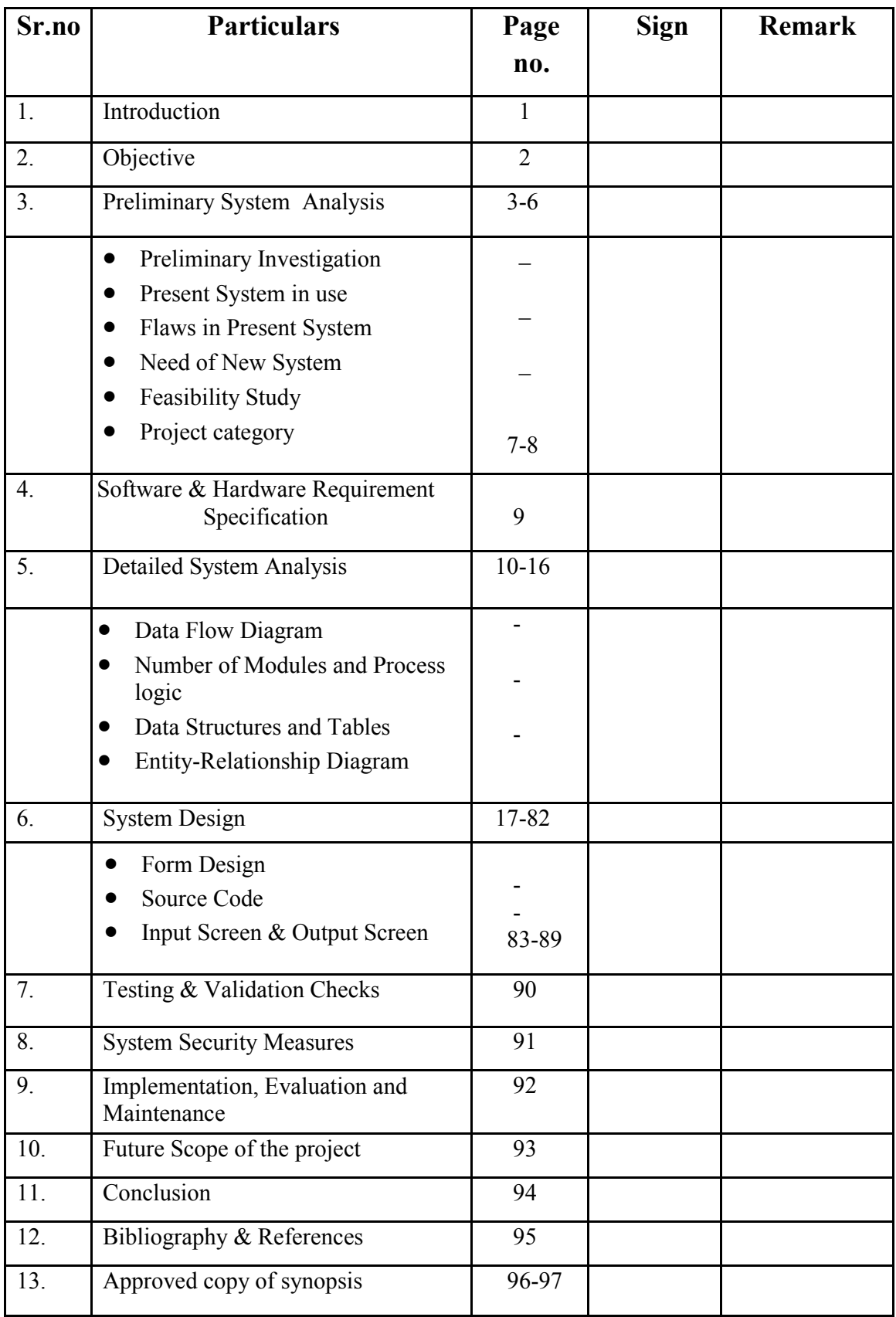

# **INTRODUCTION**

# **INTRODUCTION**

Crime may be a part of outlaw activities in human life. it's quite obvious that the speed of crimes is increasing day by day altogether societies across the globe, however we tend to do be- live that there's loads which may be done by each the governments and therefore the people to cut back the crimes in communities. There square measure several current crime management systems that faces many difficulties, as there's no suggests that to report crime instantly aside from phone calls, electronic messaging or face-to- face compliant filling.

Hence, here we tend to propose a web crime reportage system that permits the user to file misconduct reports and keep a track of it. To file any of the higher than three complaints, the user ought to register in to the system and supply his right credentials to file them.

The crime reportage system project conjointly permits different users United Nations agency doesn't need to register however will check the crimes happening at his/her or the other space, must simply offer the pin code and reciprocally the system displays the list of crimes if any filed. The offline i.e. the unregistered user can even cash in of checking the missing person details, however he/she is shunned obtaining complaints done by the users.

 The forepart of the crime reportage system is finished victimization humanoid Studio and SQL is a backend to store books lists and inventory information. The system, has each the user likewise the Admin half, the role of admin is to merely check all the three modules or classes and update their standing likewise. this technique helps the users in following any report filed to the law and take a bonus of reportage any grievance from anyplace conveyance the complete systemon-line.

The project titled as "Online Crime Reporting" is a web based application. This software provides facility for reporting online Fir's, view missing persons, show most wanted person details, stolen vehicles,etc. Any Number of clients can connect to the server.

## **OBJECTIVES**

 We know users are of many categories, like users from who know working with computers very well and users who didn't know about computers. So all the category can use the system. So it should be user friendly.

• The software is made to work efficiently and effectively. It results in regular and timely action against crime reported. It can be observed that the information can be obtained easily and accurately.

 Better communication, Reducing crime and the Entire functioning less time consuming.

• The main aim of this project is to secure and make privacy on crime related data over manually data storage. This website base project is made for providing the information and awareness about crimes.

• To reduce the trouble of going to police station frequently.

**\*To take a quick action against crime.** 

 $\triangle$  To get the information about the crime easily.

- Reduces the man power.
- **Reduces the time.**
- Provides the current status of the crime rate.
- $\triangle$  To aware people about crime.

# **PRELIMINARY SYSTEM ANALYSIS**

## **Preliminary investigation**

This is the stage where the first investigation is being carried out by the developer who actually wants to develop a project. Any person related with the system initiate the request. This problem is investigated in the preliminary investigation.

This is the stage where the need and requirement of the user identified being investigated and develop a new system as per user requirements. .

### **Present system in use**

Currently there is no online web application available to report crime online. In order to report any complains related with crime, people has to contact nearest police station. People of the particular city are not aware of crime related things such as list of Most wanted criminals of their city, latest crime related news, missing persons of their area etc..

People has to view News Chanels or Read News Paper for such crime related information. Thus we can say that existing system is manual and does not provide all the information from one source.

#### **With this system people can file a complaint online:-**

- They can directly see information on site.
- Visitor can easily get the information about the crime.
- Reduce the man power.
- Reduce the time.
- Member can view the current status of the crime investigation.
- Citizens not need to go police station to see the criminals information.

### **Flaws in present system**

Drawbacks of Existing System In the existing system only we can see the details of particular information about the police stations in our state, the existing system has more workload for the authorized person.

#### **Some drawbacks written below:-**

 $\varpi$  More man power.

 $\overline{\omega}$  Time consuming.

 $\varpi$  Consumes large volume of pare work.

 $\varpi$  Needs manual calculations.

 $\varpi$  No direct role for the higher officials.

 $\varpi$  Damage of machines due to lack of attention.

 $\overline{\sigma}$  The size of the database increases day-by-day, increasing the load on the database.

 $\varpi$  At present there is no back up and data maintenance activity.

 $\varpi$ Training for simple computer operations is necessary for the users working on the system.

## **Need for New system**

In order to overcome the problems of existing system we pruposed to develop a new system.

#### Following are the advantages of New System:-

- (1) Online Crime Reporting Facility
- (2) Information of Most Wanted Criminals
- (3) Informaton of Missing Persons of their Area and City
- (4) Address and Contact Details of Police Station of their City
- (5) Latest Crime Related News and Updates
- (6) Feedback to Police Stations

Thus, we can say that New System is fully dynamic and , time saving and

requires less man power as compared to existing System

# **Feasibility Study :**

This is the stage where the feasibility is being studied by the developer for the project. The feasibility study is useful to evaluate the cost and benefit of the new system requested. The feasibility study tries to anticipate future scenarios of the software development. It evaluates the benefits of the new system. The aim of the feasibility study is to see whether it is possible to develop a system at a reasonable cost. At the end of the feasibility study a decision is taken whether to proceed or not. Feasibility study is to determine various solutions of the problem and then picking up one of the best solution. It is measure of how beneficial the development of information system will be to an organization.

The feasibility study has the following objectives:-

- Defines the problem clearly.
- Effective use of resource

A feasibility study looks at the viability of an idea with an emphasis on identifying potential problems. The feasibility study tries to anticipate future scenarios of the software development.

# **Technical feasibility:**

The technical feasibility always focuses on the existing computer hardware and software. This is also includes the need for more hardware and software and the possibility of installing such facility. Technical feasibility concentrates on aspect of project to find out the various hardware and software requirements for the project. In technical feasibility the following issues are taken into consideration:-

- Whether the required technologies available or not.
- Whether the required resources are available like management

programmers, tester & debuggers software and hardware.

Once the technical feasibility is established, it is important to consider the monetary factors also, since it might happen that developing a particular system may be technically possible but it may require huge investments and benefits may be less. For evaluating this economic feasibility of the proposed system it carried out.

# **2) Economical Feasibility:**

Economical analysis is the most frequently used method for evaluating the effectiveness of candidates system. It is also called as cost benefit analysis, the procedure is to determine the benefit and saving that are expected from

candidate system and compare them with cost. It benefits outweigh cost then decision is made to design and implement system. It becomes easy to manage such records. Economical Feasibility ishelpful for finding the system development cost and benefit, it checks weather it is justifiable or not, for that is checks he software and hardware costs etc.

# **3) Operational feasibility:**

Operational feasibility considers the acceptability of the system. It checks weather system will be used if it is developed and implemented and the user of the new system will able to handle the system or not. The operational feasibility mostly look to the part that how easily the project can put into the action it looks over that, is there any difficulty on loading of this project or is the project operating smoothly afterwards. This project is operationally feasibility on the screen itself. While making any project it is necessary to study the operational features.

# **Project Category**

## **Project Category**

### **PHP:-**

Hypertext Preprocessor is a general - purpose programming language originally designed for web development. It was originally created by Rasmus Lerdorf in 1994. PHP is a widely-used open source general-purpose scripting language that is especially suited for web development and can be embedded into HTML. The PHP code is enclosed in special start and end processinginstructions<? phpand?>thatallowyoutojumpintoandout of "PHP mode."

#### **Basic Syntax for PHP: -**

```
<!DOCTYPE html> 
<html> 
<head> 
<title>TITLE OF THE PAGE</title></head>
```

```
<body>\langle h1\ranglePHP SYNTAX\langle h1\rangle\langle?php
echo "Welcome to the PHP SYNTAX." ?> 
\langle \text{body} \rangle</html>
```

```
column_3 datatype 
\sum
```
### **CSS:-**

**C**ascading **S**tyle **S**heets, fondly referred to as CSS, is a simple design language intended to simplify the process of making web pages presentable.

CSS handles the look and feel part of a web page. Using CSS, you can control the color of the text, the style of fonts, the spacing between paragraphs, how columns are sized and laid out, what background images or colors are used, layout designs,variations in display for different devices and screen sizes as well as a variety of other effects.

CSS is easy to learn and understand but it provides powerful control over the presentation of an HTML document. Most commonly, CSS is combined with the markup languages HTML or XHTML.

#### **Basic Syntax for CSS: -**

selector { property: value }

**Example** − You can define a table border as follows −

table { border :1px solid  $\#C00$ ; }

### **JAVASCRIPT:-**

JavaScript is a programming language commonly used in web development. ... This means JavaScript functions can run after a webpage has loaded without communicating with the server. For example, a JavaScript function may check a web form before it is submitted to make sure all the required fields have been filled out.

#### **Basic Syntax for JAVASCRIPT: -**

// How to create variables: var x; let y; // How to use variables:  $x = 5$ ;  $y = 6$ ;

let  $z = x + y$ ;

# **SOFTWARE AND HARDWARE REQUIREMENT SPECFICATION**

### **SOFTWARE AND HARDWARE REQUIREMENT SPECFICATION**

#### **HARDWARE:**

Hardware is being is defined as under it contain how processor speed and how much RAM will be utilized for the better performance of the website –

- RAM -4GB
- HARDWARE 500GB or More
- INPUT Keyboard and Mouse

#### **SOFTWARE:**

Computer software, or simply software, is a collection of data or computer instructions that tell the computer how to work. This is in contrast to physical hardware, from which the system is built and actually performs the work.

- Internet Explorer
- Google Chrome
- XAMPP

#### **OPERATING SYSTEM:**

- Windows 7
- Windows 10

# **DETAILED SYSTEM ANALYSIS**

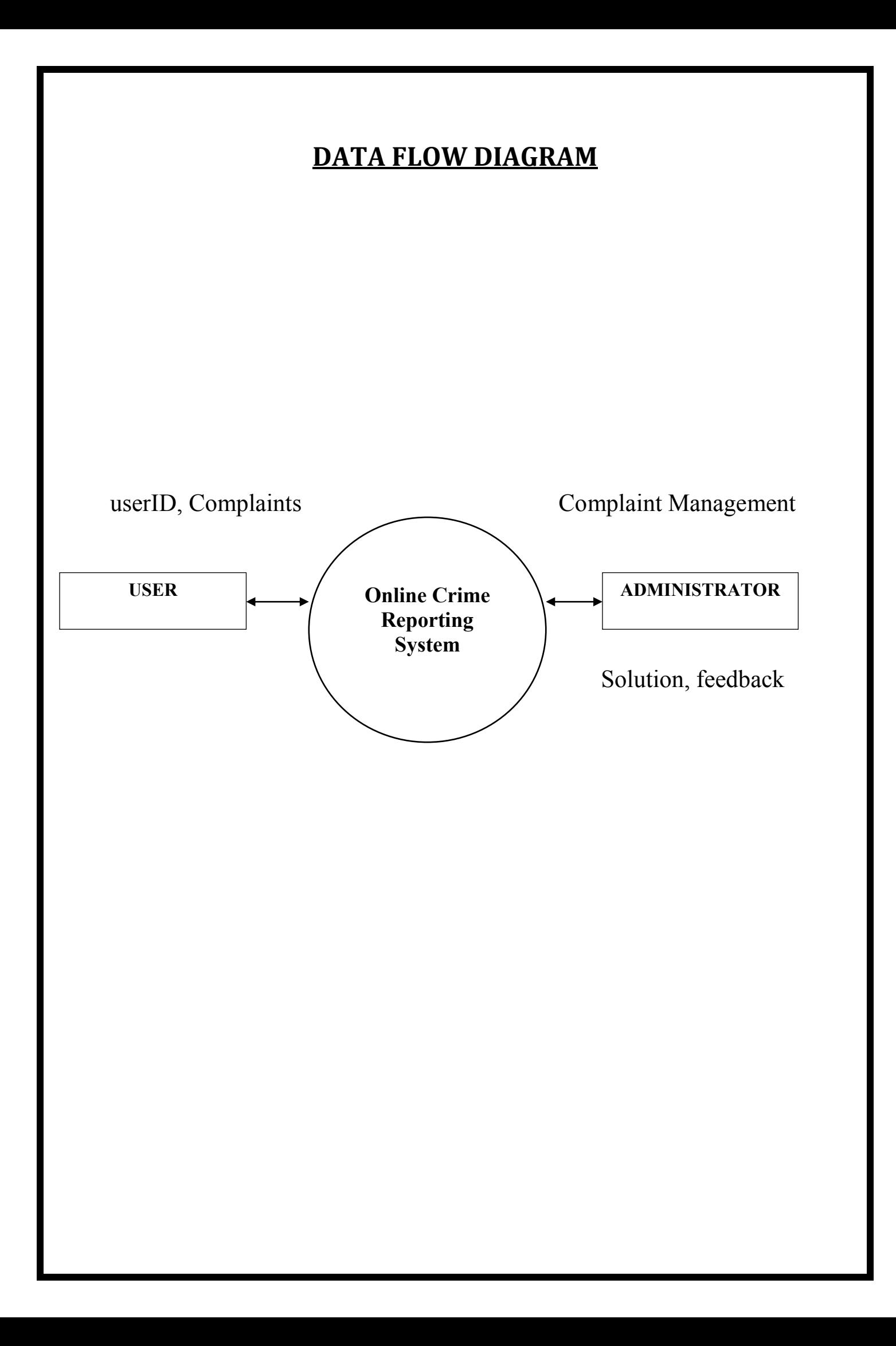

### **Number of Modules and Process logic**

Our system has two main interfaces one for the admin panel and the other is for the User which is jailor.

#### **Along with these, we have other interfaces which can be discussed as below:**

#### **Registration:**

Users need to be registered in the clinic management system so as to use the system and add the criminals' details, add complaints, update closed cases, etc. If the user is not registered in the prison management system, he/she cannot do any task with it like writing FIRs, adding prisoner crime and punishment details, etc.

#### **Login:**

After registration one can log in to the system as the operator of the system on the behalf of the user. After this, he has the other user interfaces available for further actions.

#### **Writing FIR:**

The first option that is provided in the prison management system is writing FIR. We all know FIR is First Information Report. All FIRs have unique complaint numbers, Dates, Times, and locations. A similar interface is provided for writing FIR in this system. FIR written cannot be lost and fast actions can be taken on the basis of it as it will be uploaded on server and others can see it.

In this system, FIR has all the options that are in the old handwritten system but is more secure as no changes can be made once the FIR is submitted and only the authorized users can see it.

#### **Adding Prisoner:**

The second option that is given in this is one of the most important that is adding prisoners. As soon as the court declares that the victim is found guilty and tells his or her punishment and in which prison the victim must be kept, the prisoner will be sent to the same prison as told by the court and all the details of the criminal like name, address, age, criminal number, crime and the punishment all can be updated in the prison management system.

Then later these details can be used further and there is no option to delete the prisoner's data so once the prisoner is added to the database, no one can delete the data of the criminal and it will be helpful as papers can get lost or can be theft but, in this case, information cannot be lost and there is no use of theft this data as no changes can be made in the database.

Prisoners' data cannot be lost because the backup of the database is there and the backup gets updated as soon as the changes are made into the database.

### **DATA STRUCTURE AND TABLES**

#### **1)User**

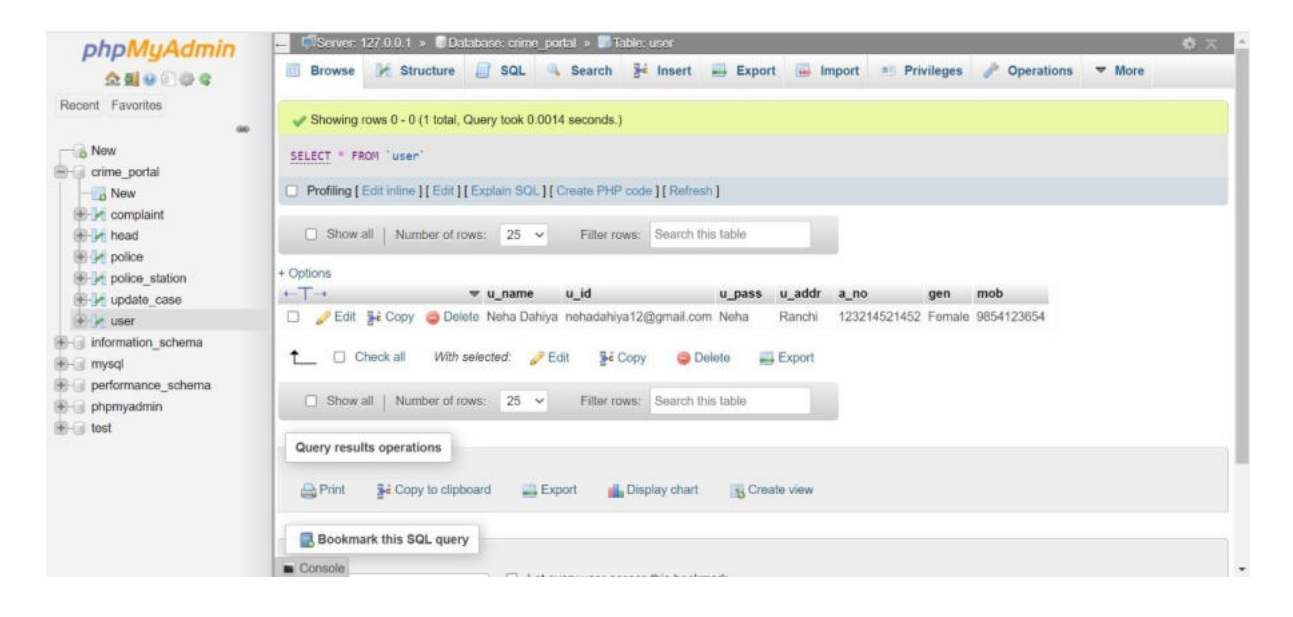

#### **2)update\_case**

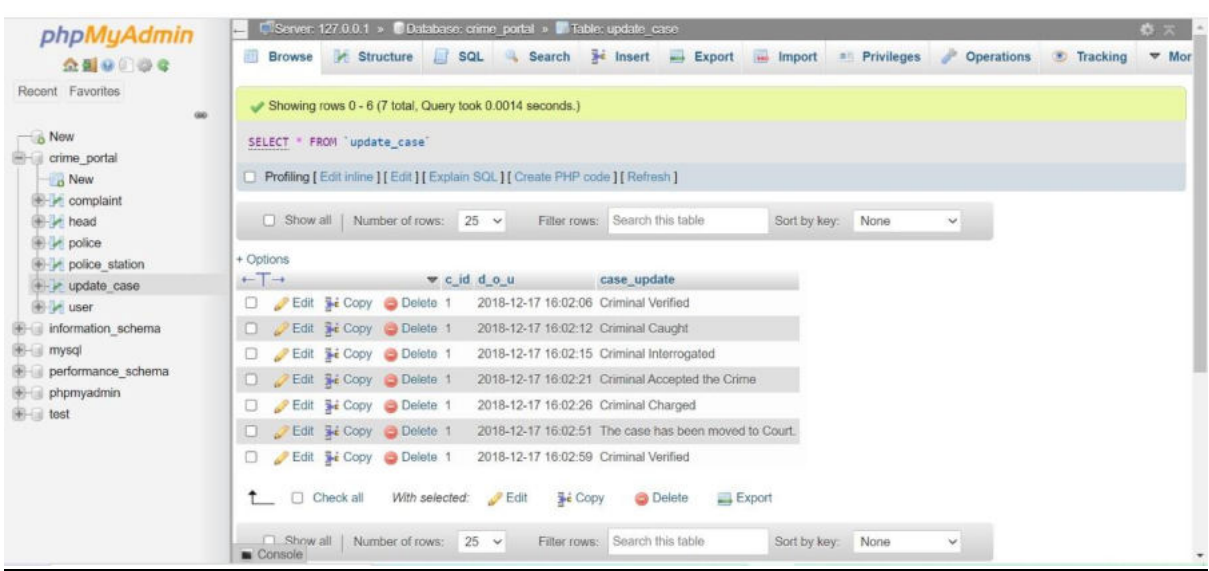

#### 3**)Police\_station**

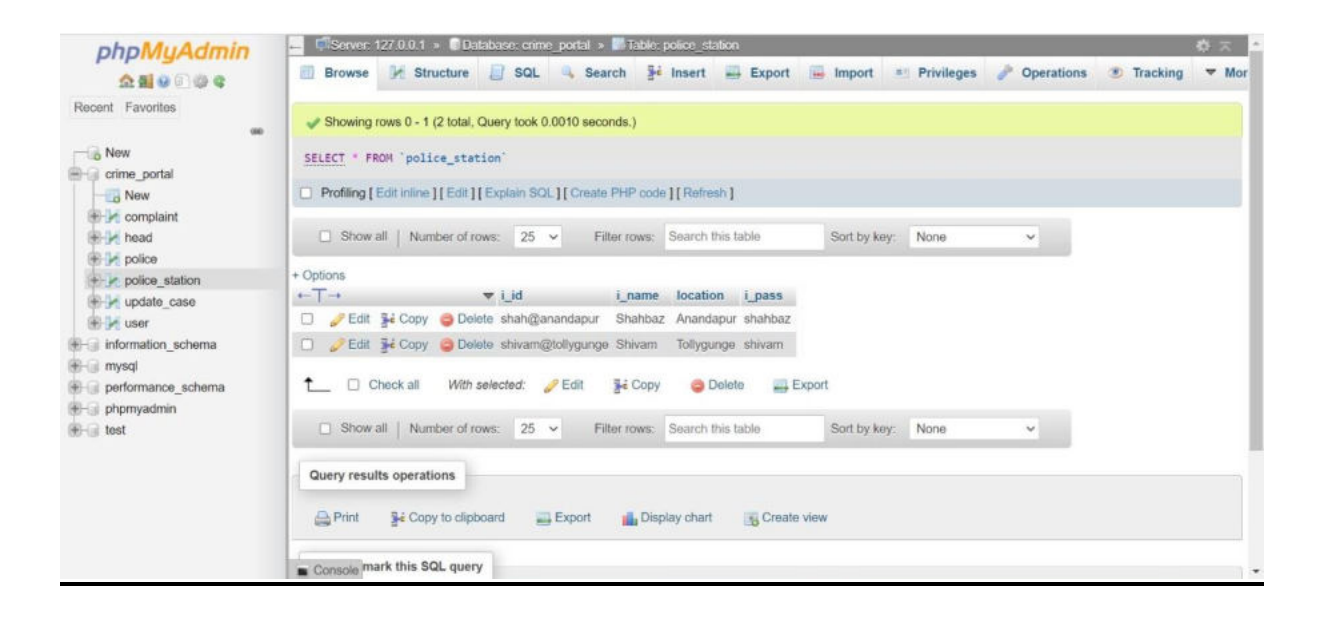

#### **4)Police**

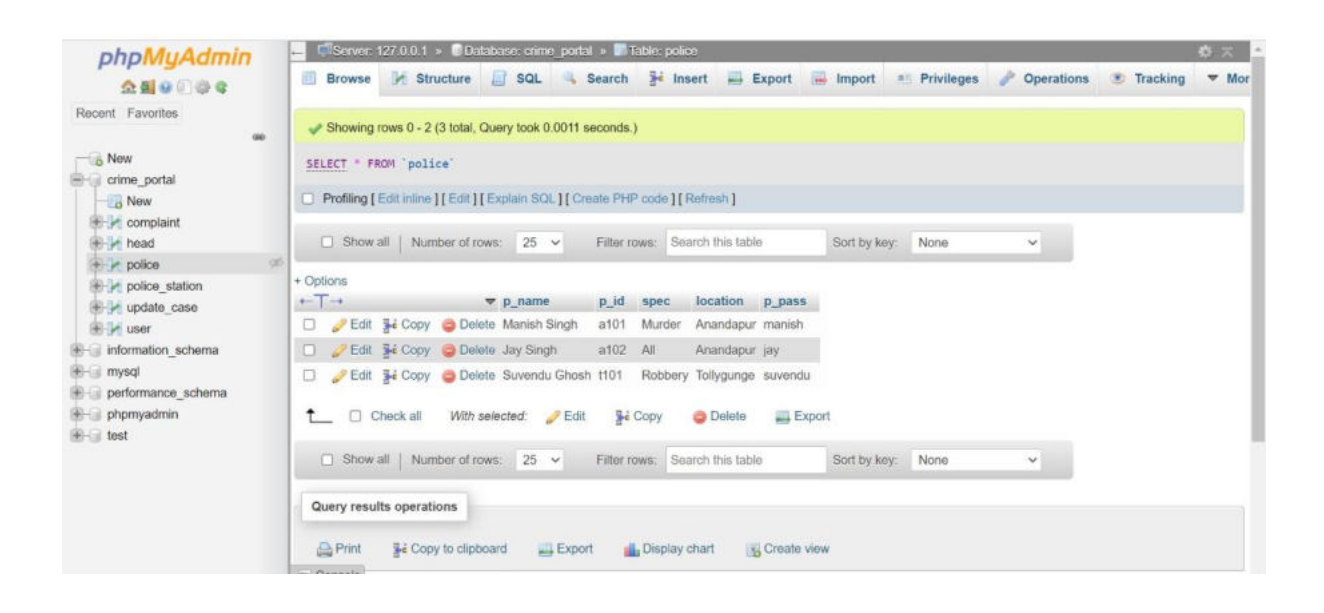

#### **5)Head**

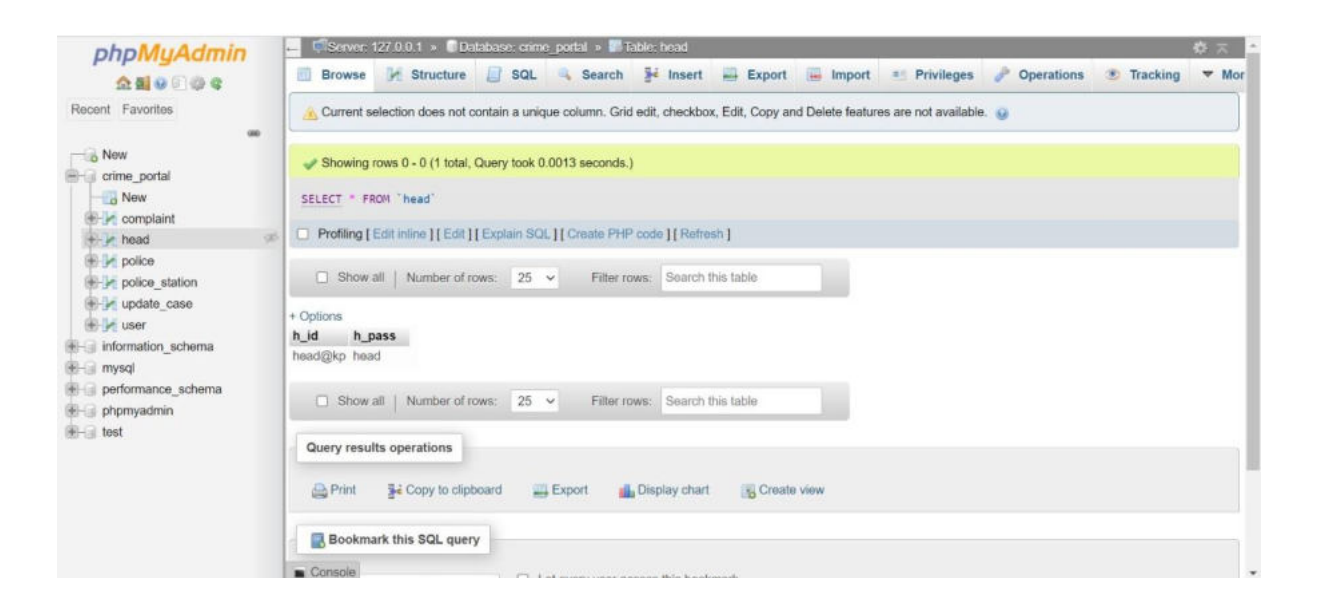

#### **6)Complaint**

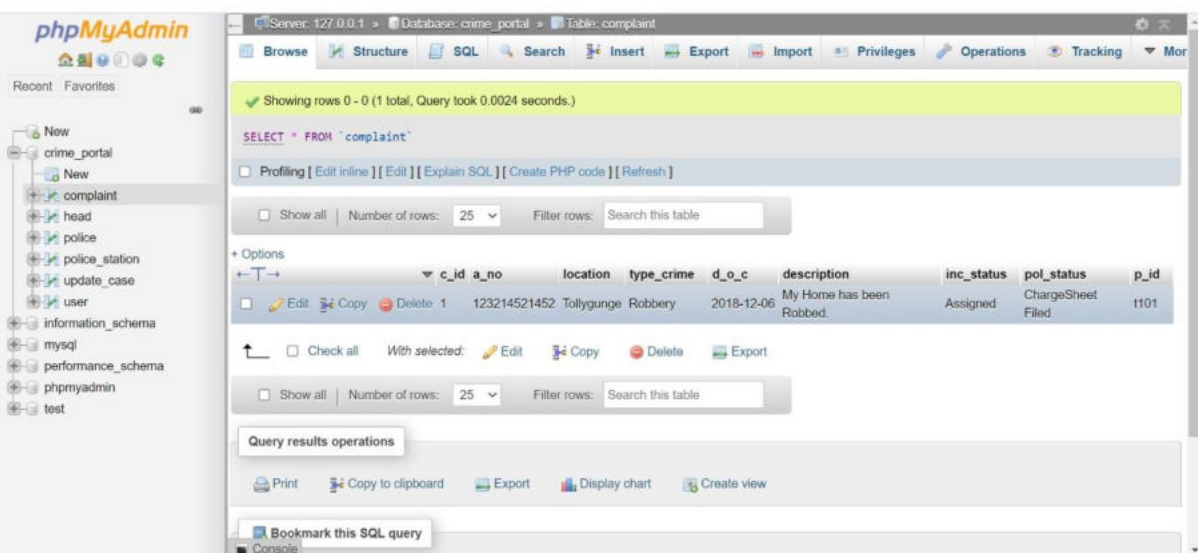

### **Entity- Relationship Diagram**

**HOME PAGE** 

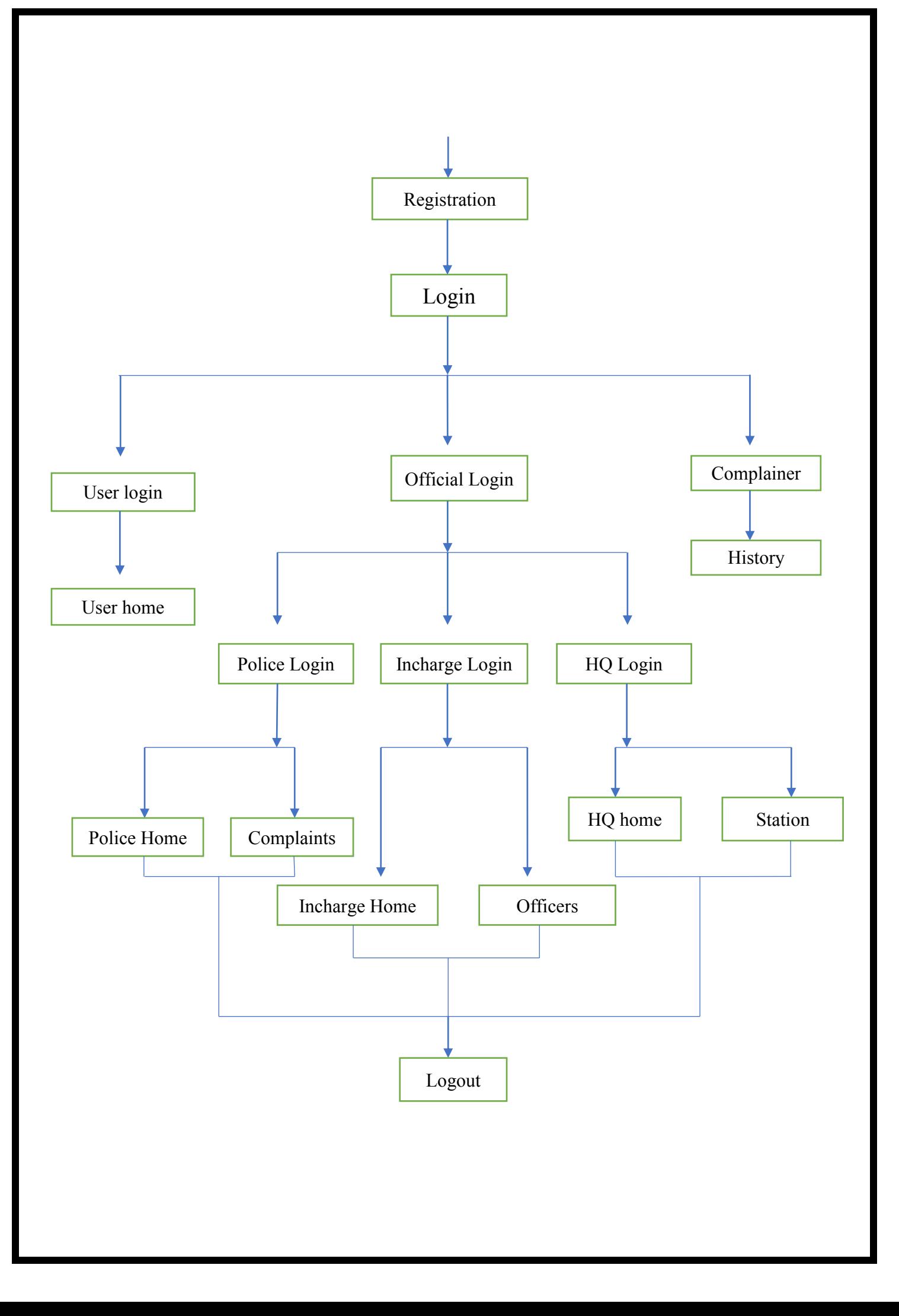

# **SYSTEM DESIGN**

**Source Code** 

**1. Home page** 

```
<!DOCTYPE html> 
\text{thm}<head> 
<title>Crime Portal </title> 
<link rel="stylesheet" type="text/css" 
href="https://maxcdn.bootstrapcdn.com/bootstrap/3.3.5/css/bootstrap.min
.css"<link rel="stylesheet" type="text/css" 
href="https://maxcdn.bootstrapcdn.com/font-awesome/4.4.0/css/font-
awesome.min.css"> 
\langlelink
href="http://fonts.googleapis.com/css?family=Lato:300,400,700,300italic
,400italic,700italic" rel="stylesheet" type="text/css"> 
<link rel="stylesheet" type="text/css" href="home.css"> 
<style> 
body \{background-size: cover; 
background-image: url(home.jpg); 
background-position: center; 
} 
body, 
html {
width: 100%; 
height: 100%;
font-family: "Lato"; 
color: white; 
} 
h<sub>1</sub> \{font-weight: 700; 
font-size: 5em; 
} 
.content{ 
padding-top: 25%; 
text-align: center; 
text-shadow: 0px 4px 3px rgba(0,0,0,0.4),
0px 8px 13px rgba(0,0,0,0.1), 
0px 18px 23px rgba(0,0,0,0.1);
```

```
} 
hr \{width: 250px;
border-top: 1px solid #f8f8f8; 
border-bottom: 1px solid rgba(0,0,0,0.2); 
} 
\langlestyle>
```
</head>

 $$ 

```
<nav class="navbar navbar-default navbar-fixed-top">
```
<div class="container">

<div class="navbar-header">

<button type="button" class="navbar-toggle collapsed" data-

toggle="collapse" data-target="#navbar" aria-expanded="false" ariacontrols="navbar">

<span class="sr-only">Toggle navigation</span>

 $\epsilon$ span class="icon-bar" $\epsilon$ /span $>$ 

 $\epsilon$ span class="icon-bar" $\epsilon$ /span>

<span class="icon-bar"></span>

</button>

```
<a class="navbar-brand" href="home.php"><b>Crime Portal</b></a> 
\langlediv>
```

```
<div id="navbar" class="collapse navbar-collapse">
```
<ul class="nav navbar-nav">

```
<li class="active"><a href="home.php">Home</a></li>
```
 $\langle \rangle$ ul $>$ 

```
<ul class="nav navbar-nav navbar-right">
```

```
<li><a href="userlogin.php">User Login <i class="fa fa-
user"></i></a></li>
```

```
\langleli\rangle\langlea href="official login.php">Official Login \langlei class="fa fa-
user"></i></a></li>
```
 $\langle \rangle$ ul $>$ 

 $\langle$ div $>$ 

 $\langle$ div $>$ 

 $\langle$ nav $>$ 

```
<div class="container"> 
       <div class="row"> 
             \lediv class="col-lg-12">
```

```
 <div class="content"> 
                            <h1>Have a Complaint?</h1> 
                           <h3>Register Below &nbsp &nbsp<i class="fa
fa-hand-o-down" aria-hidden="true"></i></h3> 
                           \langlehr><a href="registration.php" class="btn btn-default btn-lg" role="button" 
aria-pressed="true">Sign Up!</a> 
                    \langlediv>
             \langlediv>\langlediv>
\langlediv>
<script type="text/javascript" src="https://code.jquery.com/jquery-
2.1.4.js">\!\!</script><script type="text/javascript"
```

```
src="https://maxcdn.bootstrapcdn.com/bootstrap/3.3.5/js/bootstrap.min.js
"></script>
```
 $\langle$ body>  $<$ /html $>$ 

#### **2) Registration Page**

```
<!DOCTYPE html> 
\langlehtml>\langle?php
if(isset(\$ POST['s'])){
$con=mysqli_connect('localhost','root',",'crime_portal');
if(!$con) 
\{die('could not connect: '.mysqli_error());
} 
if($_SERVER["REQUEST_METHOD"]=="POST"){ 
$u_name=$_POST['name'];
$u_id=$_POST['email']; 
$u_pass=$_POST['password']; 
$u_addr=$_POST['adress']; 
$a_no=$_POST['aadhar_number'];
$gen=$_POST['gender']; 
$mob=$_POST['mobile_number']; 
// $password=md5($u_pass);
```

```
$reg="insert into user 
values('$u_name','$u_id','$u_pass','$u_addr','$a_no','$gen','$mob')";
mysqli_select_db("crime_portal");
$res=mysqli_query($con,$reg); 
if(!$res) 
\{$message1 = "User Already Exist"; 
echo "<script type='text/javascript'>alert('$message1');</script>"; 
} 
else 
\{$message = "User Registered Successfully"; 
echo "<script type='text/javascript'>alert('$message');</script>"; 
} 
} 
} 
?>
\lescript\gefunction f1()\{var sta=document.getElementById("name1").value; 
var sta1=document.getElementById("email1").value; 
var sta2=document.getElementById("pass").value; 
var sta3=document.getElementById("addr").value; 
var sta4=document.getElementById("aadh").value; 
var sta5=document.getElementById("mobno").value; 
var x=sta.trim(); 
var x1 = sta1.indexOf('');
var x2=sta2.indexOf('');
var x3=sta3.trim();
var x4=sta4.indexOf('');
var x5=sta5.indexOf(' '); 
if(sta!="" &&x x==""){
document.getElementById("name1").value=""; 
document.getElementById("name1").focus(); 
alert("Space Not Allowed"); 
} 
else if(sta1!="" &&x1>=0){
document.getElementById("email1").value=""; 
document.getElementById("email1").focus();
```

```
alert("Space Not Allowed"); 
} 
else if(sta2!="" &&x2>=0){
document.getElementById("pass").value=""; 
document.getElementById("pass").focus(); 
alert("Space Not Allowed"); 
} 
else if(sta3!="" && x3==""){ 
document.getElementById("addr").value=""; 
document.getElementById("addr").focus(); 
alert("Space Not Allowed"); 
} 
else if(sta4!="" &&x4>=0){
document.getElementById("aadh").value=""; 
document.getElementById("aadh").focus(); 
alert("Space Not Allowed"); 
} 
else if(sta5!="" &&x5>=0){
document.getElementById("mobno").value=""; 
document.getElementById("mobno").focus(); 
alert("Space Not Allowed"); 
} 
} 
\langlescript\rangle<head> 
<title>User Registration</title> 
<link rel="stylesheet" type="text/css" 
href="https://maxcdn.bootstrapcdn.com/bootstrap/3.3.5/css/bootstrap.min
\text{css}">
<linkhref="http://fonts.googleapis.com/css?family=Lato:300,400,700,300italic
,400italic,700italic" rel="stylesheet" type="text/css"> 
<link href="complainer_page.css" rel="stylesheet" type="text/css" 
media="all" \triangleright</head> 

<nav class="navbar navbar-default navbar-fixed-top"> 
<div class="container"> 
<div class="navbar-header">
```
<button type="button" class="navbar-toggle collapsed" datatoggle="collapse" data-target="#navbar" aria-expanded="false" ariacontrols="navbar"> <span class="sr-only">Toggle navigation</span> <span class="icon-bar"></span> <span class="icon-bar"></span>  $\epsilon$ span class="icon-bar" $\epsilon$ /span $>$ </button> <a class="navbar-brand" href="home.php"><b>Crime Portal</b></a>  $\langle$ div> <div id="navbar" class="collapse navbar-collapse"> <ul class="nav navbar-nav">  $\langle$ li class="active"> $\langle$ a href="registration.php">Registration $\langle$ a $\rangle$  $\langle \rangle$ ul $>$  $\langle$ div $>$  $\langle$ div>  $\langle$ nav $>$  $\le$ div class="video" style="margin-top: 5%"> <div class="center-container">  $\langle$ div class="bg-agile">  $\langle b r \rangle \langle b r \rangle$ <div class="login-form"> <form action="#" method="post"> <p style="color:#dfdfdf">Full Name</p><input type="text" name="name" required="" id="name1" onfocusout="f1()" />  $\leq p$  style="color:#dfdfdf">Email-Id $\leq/p$ > $\leq$ input type="email" name="email" required="" id="email1" onfocusout="f1()"/>  $\leq$ p style="color:#dfdfdf">Password $\leq$ /p> $\leq$ input type="text" name="password" placeholder="6 Character minimum" pattern=".{6,}" id="pass" onfocusout="f1()"/>  $\leq p$  style="color:#dfdfdf">Home Adress $\leq/p$ > $\leq$ input type="text" name="adress" required="" id="addr" onfocusout="f1()"/>  $\leq p$  style="color:#dfdfdf">Aadhar Number $\leq/p$ > $\leq$ input type="text" name="aadhar\_number" minlength="12" maxlength="12" required pattern="[123456789][0-9]{11}" id="aadh" onfocusout="f1()"/>  $\le$ div class="left-w3-agile"> <p style="color:#dfdfdf">Gender</p><select class="form-control" name="gender"> <option>Male</option> <option>Female</option> <option>Others</option> </select>

```
\langlediv><div class="right-agileits"> 
\leq p style="color:#dfdfdf">Mobile\leq/p>\leqinput type="text"
name="mobile_number" required pattern="[6789][0-9]{9}"
minlength="10" maxlength="10" id="mobno" onfocusout="f1()"/>
\langlediv><input type="submit" value="Submit" name="s"> 
</form> 
\langlediv>
\langlediv>\langlediv>\langlediv>
<script type="text/javascript" src="https://code.jquery.com/jquery-
2.1.4.js">\!\!</script><script type="text/javascript" 
src="https://maxcdn.bootstrapcdn.com/bootstrap/3.3.5/js/bootstrap.min.js
"></script> 
</body> 
</html>
```
#### **3) User login**

```
<!DOCTYPE html> 
\text{thm}<head> 
\langle?php
if(isset($_POST['s'])) 
\{session_start();
$ SESSION['x']=1;
$conn=mysqli_connect("localhost","root","","crime_portal");
if(!$conn) 
{ 
die("could not connect".mysqli_error());
} 
mysqli_select_db("crime_portal",$conn);
if($_SERVER["REQUEST_METHOD"]=="POST") 
\{
```

```
$name=$_POST['email']; 
$pass=$_POST['password']; 
$u_id=$_POST['email']; 
$ SESSION['u_id']=$u_id;
$result=mysqli_query($conn,"SELECT u_id,u_pass FROM user where
u id='\text{Sname}' and u pass='\text{Spass}' ");
if(!$result \parallel mysqli \,num \,rows(Sresult) == 0){ 
$message = "Id or Password not Matched."; 
echo "<script type='text/javascript'>alert('$message');</script>"; 
}
```
else {

header("location:complainer\_page.php");

```
} 
} 
} 
\gamma<link rel="stylesheet" type="text/css" 
href="https://maxcdn.bootstrapcdn.com/bootstrap/3.3.5/css/bootstrap.min
.css" ><link rel="stylesheet" type="text/css" 
href="https://maxcdn.bootstrapcdn.com/font-awesome/4.4.0/css/font-
awesome.min.css"> 
<linkhref="http://fonts.googleapis.com/css?family=Lato:300,400,700,300italic
,400italic,700italic" rel="stylesheet" type="text/css"> 
<script>function f1() 
{ 
var sta2=document.getElementById("exampleInputEmail1").value; 
var sta3=document.getElementById("exampleInputPassword1").value; 
var x2=sta2.indexOf('');
var x3=sta3.indexOf('');
if(sta2!="" && x2>=0){
```

```
document.getElementById("exampleInputEmail1").value=""; 
document.getElementById("exampleInputEmail1").focus(); 
alert("Space Not Allowed"); 
} 
else if(sta3!="" &&x3>=0){
document.getElementById("exampleInputPassword1").value=""; 
document.getElementById("exampleInputPassword1").focus(); 
alert("Space Not Allowed"); 
} 
} 
\le/script>\leqtitle\geqComplainant Login\leq/title\geq</head> 
<body style="background-size: cover; 
background-image: url(regi bg.jpeg);
background-position: center;"> 
<nav class="navbar navbar-default navbar-fixed-top" style="height: 
60px;"> 
<div class="container"> 
<div class="navbar-header"> 
<a class="navbar-brand" href="home.php" style="margin-top: 
5%:">
<br/>b>Crime Portal
</a>
</a>
\langlediv><div id="navbar" class="collapse navbar-collapse"> 
<ul class="nav navbar-nav"> 
<li class="active" style="margin-top: 5%;"><a 
href="userlogin.php">Complainer Login</a></li>
\langle \rangleul>\langlediv>\langlediv>
\langlenav>\langlediv align="center" >
<div class="form" style="margin-top: 15%"> 
<form method="post"> 
<div class="form-group" style="width: 30%"> 
<label for="exampleInputEmail1"><h1 style="color: #fff;">User 
Id</h1></label>
```
```
<input type="email" class="form-control" id="exampleInputEmail1" 
aria-describedby="emailHelp" size="5" placeholder="Enter Email id" 
required name="email" onfocusout="f1()"> 
\langlediv\rangle<div class="form-group" style="width:30%"> 
<label for="exampleInputPassword1"><h1 style="color: 
#fff;">Password</h1></label> 
<input type="password" class="form-control" 
id="exampleInputPassword1" placeholder="Password" required 
name="password" onfocusout="f1()">
\langlediv>
```

```
<button type="submit" class="btn btn-primary" name="s" 
onclick="f1()">Submit</button> 
</form> 
\langlediv>
\langlediv><div style="position: fixed; 
left: 0; 
bottom: 0; 
width: 100%;
background-color: rgba(0,0,0,0.7); 
color: white; 
text-align: center;"> 
<h4 style="color: white;">&copy <b>Crime Portal 2018</b></h4> 
\langlediv>
```
</body> </html>

# **4) Police Login**

```
<!DOCTYPE html> 
<html> 
<head> 
<link rel="stylesheet" type="text/css" href="bootstrap.css"> 
<link rel="stylesheet" type="text/css" 
href="https://maxcdn.bootstrapcdn.com/bootstrap/3.3.5/css/bootstrap.min
\mathsf{css}">
<link rel="stylesheet" type="text/css" 
href="https://maxcdn.bootstrapcdn.com/font-awesome/4.4.0/css/font-
awesome.min.css">
```

```
<link
href="http://fonts.googleapis.com/css?family=Lato:300,400,700,300italic
,400italic,700italic" rel="stylesheet" type="text/css"> 
<title>Police Login</title> 
\langle?php
if(isset($ POST['s']))
\{session_start();
S SESSION['x']=1;
$conn=mysqli_connect("localhost","root","","crime_portal"); 
if(!$conn) 
{ 
die("could not connect".mysqli_error());
} 
mysqli_select_db("crime_portal",$conn);
if($_SERVER["REQUEST_METHOD"]=="POST") 
{ 
$name=$_POST['email']; 
$pass=$_POST['password']; 
$result=mysqli_query($conn,"SELECT p_id,p_pass FROM police where
p_id='$name' and p_pass='$pass' "); 
$_SESSION['pol']=$name; 
if(!Sresult || mysqli_num_rows(Sresult)==0)
\{$message = "Id or Password not Matched."; 
echo "<script type='text/javascript'>alert('$message');</script>"; 
} 
else 
\{header("location:police_pending_complain.php");
} 
} 
} 
\gamma<script>function f1()\{var sta2=document.getElementById("exampleInputEmail1").value; 
var sta3=document.getElementById("exampleInputPassword1").value;
```

```
var x2=sta2.indexOf('');
var x3=sta3.indexOf(' '); 
if(sta2!="" && x2>=0){
document.getElementById("exampleInputEmail1").value=""; 
document.getElementById("exampleInputEmail1").focus(); 
alert("Space Not Allowed"); 
} 
else if(sta3!="" &&x3>=0){
document.getElementById("exampleInputPassword1").value=""; 
document.getElementById("exampleInputPassword1").focus(); 
alert("Space Not Allowed"); 
} 
} 
</script> 
</head> 
<body style="color: black;background-image: 
url(locker.jpeg);background-size: 100%;background-repeat: no-repeat;"> 
<nav class="navbar navbar-default navbar-fixed-top"> 
<div class="container"> 
<div class="navbar-header"> 
<a class="navbar-brand" href="home.php"><b>Crime Portal</b></a> 
\langlediv><div id="navbar" class="collapse navbar-collapse"> 
<ul class="nav navbar-nav"> 
\langleli>a href="official login.php">Official Login\langlea>\langleli>\leqli class="active">\leqa href="policelogin.php">Police Login\leq/a>\leq/li>
\langle \rangleul>\langlediv>\langlediv>
\langlenav>\langlediv align="center" >
<div class="form" style="margin-top: 15%"> 
<form method="post"> 
<div class="form-group" style="width: 30%"> 
<label for="exampleInputEmail1" ><h1 style="color:white">Police 
Id \le h1 \ge \le /label \ge<input type="text" name="email" class="form-control" 
id="exampleInputEmail1" aria-describedby="emailHelp" size="5" 
placeholder="Enter user id" required onfocusout="f1()"> 
\langlediv>
```

```
<div class="form-group" style="width:30%"> 
<label for="exampleInputPassword1"><h1 
style="color:white">Password</h1></label> 
<input type="password" name="password" class="form-control" 
id="exampleInputPassword1" placeholder="Password" required 
onfocusout="f1()"> 
\langlediv>
```

```
<button type="submit" class="btn btn-primary" 
name="s">Submit</button>
</form> 
\langlediv>\langlediv><div style="position: fixed; 
left: 0; 
bottom: 0; 
width: 100%;
height: 30px; 
background-color: rgba(0,0,0,0.8); 
color: white; 
text-align: center;"> 
<h4 style="color: white;">&copy <b>Crime Portal 2018</b></h4> 
\langlediv>
```

```
</body> 
</html>
```
#### **5) Police\_station\_add**

<!DOCTYPE html>  $\text{thm}$  $\langle head \rangle$  $\leq$ title $\geq$ police station log  $\leq$ title $\geq$ 

```
<link rel="stylesheet" type="text/css" 
href="https://maxcdn.bootstrapcdn.com/bootstrap/3.3.5/css/bootstrap.min
.css"
```

```
<link rel="stylesheet" type="text/css" 
href="https://maxcdn.bootstrapcdn.com/font-awesome/4.4.0/css/font-
awesome.min.css"> 
<linkhref="http://fonts.googleapis.com/css?family=Lato:300,400,700,300italic
,400italic,700italic" rel="stylesheet" type="text/css"> 
<link href="complainer_page.css" rel="stylesheet" type="text/css" 
media="all" /> 
\langle?php
session_start();
if(!isset(<math>\$ SESSION['x']))
header("location:headlogin.php"); 
if(isset($ POST['s'])}
$con=mysqli_connect('localhost','root',",'crime_portal');
if(!$con) 
\{die('could not connect: '.mysqli_error());
} 
if($_SERVER["REQUEST_METHOD"]=="POST"){ 
$loc=$_POST['location']; 
$i_name=$_POST['incharge_name'];
$i_id=$_POST['incharge_id'];
$u_pass=$_POST['password']; 
$reg="insert into police_station values('$i_id','$i_name','$loc','$u_pass')";
mysqli_select_db("crime_portal");
$res=mysqli_query($con,$reg); 
if(!$res) 
{ 
$message1 = "User Already Exist"; 
echo "<script type='text/javascript'>alert('$message1');</script>"; 
} 
else 
\{$message = "Police Station Added Successfully"; 
echo "<script type='text/javascript'>alert('$message');</script>"; 
} 
} 
} 
?>
```

```
\lescript>function f1()\{var sta=document.getElementById("station").value; 
var sta1=document.getElementById("iname").value; 
var sta2=document.getElementById("iid").value; 
var sta3=document.getElementById("pas").value; 
var x=sta.trim();
var x2=sta2.indexOf('');
var x1 = stat1.trim();
var x3=sta3.indexOf(' '); 
if(sta!="" &&x x==""){
document.getElementById("station").value=""; 
document.getElementById("station").focus(); 
alert("Space Not Allowed"); 
} 
else if(sta1!="" &&x1=""){
document.getElementById("iname").value=""; 
document.getElementById("iname").focus(); 
alert("Space Not Allowed"); 
} 
else if(sta2!="" &&x2>=0){
document.getElementById("iid").value=""; 
document.getElementById("iid").focus(); 
alert("Space Not Allowed"); 
} 
else if(sta3!="" && x3>=0){ 
document.getElementById("pas").value=""; 
document.getElementById("pas").focus(); 
alert("Space Not Allowed"); 
} 
</script> 
</head> 
<body style="background-size: cover; 
background-image: url(home_bg1.jpeg); 
background-position: center;"> 
<nav class="navbar navbar-default navbar-fixed-top"> 
<div class="container"> 
<div class="navbar-header">
```
}

```
<button type="button" class="navbar-toggle collapsed" data-
toggle="collapse" data-target="#navbar" aria-expanded="false" aria-
controls="navbar"> 
<span class="sr-only">Toggle navigation</span> 
<span class="icon-bar"></span> 
<span class="icon-bar"></span> 
\epsilonspan class="icon-bar"\epsilon/span></button> 
<a class="navbar-brand" href="home.php"><b>Home</b></a> 
\langlediv>
<div id="navbar" class="collapse navbar-collapse"> 
<ul class="nav navbar-nav"> 
\langleli \rangle a href="official_login.php">HQ Login\langlea\rangle\langleli>a href="headHome.php">HO Home\langlea>li>\langle \text{ul} \rangle<ul class="nav navbar-nav navbar-right"> 
<li class="active"><a href="police_station_add.php">Log Police 
Station\langlea\rangle\langleli\rangle\langlea href="h_logout.php">Logout &nbsp\langlei class="fa fa-sign-out"
aria-hidden="true"></i></a></li>
\langle \rangle\langlediv>\langlediv>\langlenav><div class="video" style="margin-top: 5%"> 
<div class="center-container"> 
<div class="bg-agile"> 
\langle h r \rangle \langle h r \rangle<div class="login-form"><p> 
<h2>Log Police Station</h2><br> 
<form method="post" style="color: gray">Police Station Location 
<input type="text" name="location" placeholder="Station Location" 
required="" id="station" onfocusout="f1()"/> 
Incharge Name 
<input type="text" name="incharge_name" placeholder="Incharge 
Name" required="" id="iname" onfocusout="f1()"/>
Incharge Id<input type="text" name="incharge id"
placeholder="Incharge Id" required="" id="iid" onfocusout="f1()"/> 
<br>thr>Password<input type="text" name="password" placeholder="Password"
required="" id="pas" onfocusout="f1()"/> 
<input type="submit" value="Submit" name="s">
```

```
</form> 
\langlediv>
\langlediv>
\langlediv>\langlediv>
<script type="text/javascript" src="https://code.jquery.com/jquery-
2.1.4.js"\ge\le/script><script type="text/javascript" 
src="https://maxcdn.bootstrapcdn.com/bootstrap/3.3.5/js/bootstrap.min.js
"></script> 
</body>
</html>
```
# **7) Police\_pending\_complain**

```
<!DOCTYPE html> 
\text{thm}<head> 
<title>Police pending complain</title> 
<link rel="stylesheet" type="text/css" 
href="https://maxcdn.bootstrapcdn.com/bootstrap/3.3.5/css/bootstrap.min
.css"<link rel="stylesheet" type="text/css" 
href="https://maxcdn.bootstrapcdn.com/font-awesome/4.4.0/css/font-
awesome min\csc"><linkhref="http://fonts.googleapis.com/css?family=Lato:300,400,700,300italic
,400italic,700italic" rel="stylesheet" type="text/css"> 
\langle?php
session_start();
if(!isset($_SESSION['x'])) 
header("location:policelogin.php"); 
$conn=mysqli_connect("localhost","root","","crime_portal"); 
if(!$conn) 
\{
```

```
die("could not connect".mysqli_error());
} 
mysqli_select_db("crime_portal",$conn); 
if(isset(\$ POST['s2']))
\{if($_SERVER["REQUEST_METHOD"]=="POST") 
\{
```

```
$cid=$_POST['cid']; 
$ SESSION['cid']=$cid;
$alok=mysqli_query($conn,"SELECT p_id FROM complaint WHERE
c id='Scid''');
$row = mysqli fetch assoc($alok);
$p_id=$_SESSION['pol']; 
if($row['p_id']==$p_id){
header("location:police_complainDetails.php");}
else{ 
$message = "Not in your scope"; 
echo "<script type='text/javascript'>alert('$message');</script>"; 
} 
} 
} 
$p_id=$_SESSION['pol']; 
$result=mysqli_query($conn,"SELECT c_id,type_crime,d_o_c,location
FROM complaint where p_id='$p_id' and pol_status='In Process' order
by c id desc");
?>
\lescript>function f1()\{var sta2=document.getElementById("ciid").value; 
var x2=sta2.indexOf('');
if(sta2!="" &&x2>=0){
document.getElementById("ciid").value=""; 
alert("Blank Field Found"); 
} 
} 
\le/script></head> 

<nav class="navbar navbar-default navbar-fixed-top"> 
<div class="container"> 
<div class="navbar-header"> 
<button type="button" class="navbar-toggle collapsed" data-
toggle="collapse" data-target="#navbar" aria-expanded="false" aria-
controls="navbar"> 
<span class="sr-only">Toggle navigation</span> 
\epsilonspan class="icon-bar"\epsilon/span><span class="icon-bar"></span> 
<span class="icon-bar"></span>
```
</button>

```
<a class="navbar-brand" href="home.php"><b>Crime Portal</b></a> 
\langlediv>
```

```
<div id="navbar" class="collapse navbar-collapse">
```
<ul class="nav navbar-nav">

```
\langleli \rangle a href="official login.php">Official Login\langlea\rangle
```

```
\langleli \rangle a href="policelogin.php">Police Login\langlea\rangle
```

```
<li class="active"><a href="police_pending_complain.php">Police
```
Home $\langle$ a $\rangle$  $\langle \rangle$ 

```
<ul class="nav navbar-nav navbar-right">
```

```
\leqli class="active" \leqa href="police pending complain.php">Pending
Complaints \langle a \rangle \langle |i \rangle
```

```
\langleli \rangle href="police_complete.php">Completed Complaints\langlea\rangle\langleli\rangle\langlea href="p_logout.php">Logout &nbsp\langlei class="fa fa-sign-out"
aria-hidden="true"></i></a></li>
```
 $\langle \rangle$ ul $>$ 

 $\langle$ div $>$ 

 $\langle$ div $>$ 

 $\langle$ nav $>$ 

```
<form style="margin-top: 7%; margin-left: 40%;" method="post"> 
<input type="text" name="cid" style="width: 250px; height: 30px; 
background-color:white; color:grey; margin-top:5px;" 
placeholder="&nbsp Complaint Id" onfocusout="f1()" required
id="ciid">
```
<div>

```
<input class="btn btn-primary" type="submit" value="Search" 
name="s2" style="margin-top: 10px; margin-left: 11%;">
\langlediv>
```
</form>

```
\langle <div style="padding:50px;">
```

```
<table class="table table-bordered">
```

```
<thead class="thead-dark" style="background-color: black; color: 
white;">
```
 $<$ tr $>$ 

```
<th scope="col">Complaint Id</th> 
<th scope="col">Type of Crime</th> 
<th scope="col">Date of Crime</th>
```

```
<th scope="col">Location of Crime</th>
```
 $\langle tr \rangle$ 

```
\langlethead\rangle\langle?php
while($rows=mysqli_fetch_assoc($result)){
\gamma<tbody style="background-color: white; color: black;"> 
<tr>\langle \text{td}\rangle \langle \text{chp} \rangle echo $rows['c_id']; ?\rangle \langle \text{td}\rangle\langle \text{td}\rangle \langle \text{chp} \rangle echo $rows['type_crime']; ?\langle \text{td}\rangle\langle \text{td}\rangle \langle \text{chp} \rangle echo $rows['d_o_c']; ?\rangle \langle \text{td}\rangle\lt t d \lt\ll?php echo $rows['location']; ?\lt\lt/t d\langle tr \rangle</tbody> 
\langle?php
} 
\gamma</table> 
\langlediv><script type="text/javascript" src="https://code.jquery.com/jquery-
2.1.4.js">\times/script><script type="text/javascript" 
src="https://maxcdn.bootstrapcdn.com/bootstrap/3.3.5/js/bootstrap.min.js
"></script> 
</body>
</html>
```
#### **8)Police\_completed\_complaint**

```
<!DOCTYPE html> 
\text{thm}<head> 
<title>Police completed complaint</title> 
<link rel="stylesheet" type="text/css" 
href="https://maxcdn.bootstrapcdn.com/bootstrap/3.3.5/css/bootstrap.min
.css"<link rel="stylesheet" type="text/css" 
href="https://maxcdn.bootstrapcdn.com/font-awesome/4.4.0/css/font-
awesome.min.css">
```
 $<$ lin $k$ 

href="http://fonts.googleapis.com/css?family=Lato:300,400,700,300italic ,400italic,700italic" rel="stylesheet" type="text/css">

```
\langle?php
session_start();
if(!isset(<math>$ SESSION['x']))
header("location:policelogin.php");
```

```
$conn=mysqli_connect("localhost","root","","crime_portal");
if(!$conn) 
\{die("could not connect".mysqli_error());
}
```

```
mysqli_select_db("crime_portal",$conn);
```

```
$p_id=$_SESSION['pol'];
$result=mysqli_query($conn,"SELECT 
c_id,type_crime,d_o_c,location,mob,u_addr FROM complaint natural 
join user where p_id='$p_id' and pol_status='ChargeSheet Filed' order by 
c id desc");
\gamma
```

```
</head>
```

```
<nav class="navbar navbar-default navbar-fixed-top">
```
<div class="container">

```
<div class="navbar-header">
```

```
<button type="button" class="navbar-toggle collapsed" data-
```

```
toggle="collapse" data-target="#navbar" aria-expanded="false" aria-
controls="navbar">
```

```
<span class="sr-only">Toggle navigation</span>
```

```
\epsilonspan class="icon-bar"\epsilon/span>
```

```
\epsilonspan class="icon-bar"\epsilon/span>
```

```
\epsilonspan class="icon-bar"\epsilon/span>
```
</button>

```
<a class="navbar-brand" href="home.php"><b>Crime Portal</b></a> 
\langlediv>
```

```
<div id="navbar" class="collapse navbar-collapse">
```

```
<ul class="nav navbar-nav">
```

```
\langleli \rangle href="official login.php">Official Login\langlea\rangle
```

```
\langleli \rangle a href="policelogin.php">Police Login\langlea\rangle
```

```
\langleli\rangle\langlea href="police pending complain.php">Police Home\langlea\rangle\langleli\rangle\langle 111 \rangle<ul class="nav navbar-nav navbar-right"> 
\langleli\rangle\langlea href="police pending complain.php">Pending
Complaints \langle a \rangle \langle |i \rangle<li class="active" ><a href="police_complete.php">Completed 
Complaints \langle a \rangle \langle |i \rangle\langleli\rangle\langlea href="p_logout.php">Logout &nbsp\langlei class="fa fa-sign-out"
aria-hidden="true"></i></a></li> 
\langle \text{ul} \rangle\langlediv>\langlediv>
\langlenav>\langle <div style="padding:50px;margin-top:5%;">
<table class="table table-bordered"> 
<thead class="thead-dark" style="background-color: black; color: 
white;"> 
<tr><th scope="col">Complaint Id</th> 
<th scope="col">Type of Crime</th> 
<th scope="col">Date of Crime</th> 
<th scope="col">Location of Crime</th> 
<th scope="col">Complainant Mobile</th> 
<th scope="col">Complainant Address</th> 
\langle tr \rangle\langlethead\rangle\langle?php
while($rows=mysqli_fetch_assoc($result)){
?>
<tbody style="background-color: white; color: black;"> 
<tr>\langle \text{td}\rangle \langle \text{chp} \rangle echo $rows['c_id']; ?\rangle \langle \text{td}\rangle\langle \text{td}\rangle \langle \text{chp} \rangle echo $rows['type_crime']; ?\langle \text{td}\rangle\langle \text{td}\rangle \langle \text{chp} \rangle echo $rows['d_o_c']; ?\rangle \langle \text{td}\rangle<td><?php echo $rows['location']; ?></td> 
\langle \text{td}\rangle \langle \text{php} \rangle echo $rows['mob']; ?\rangle \langle \text{td}\rangle\langle \text{td}\rangle \langle \text{php} \rangle echo $rows['u_addr']; ?\rangle \langle \text{td}\rangle
```

```
\langle tr \rangle</tbody> 
\langle?php
} 
\gamma</table> 
\langlediv>
<script type="text/javascript" src="https://code.jquery.com/jquery-
2.1.4.js"\ge/script><script type="text/javascript" 
src="https://maxcdn.bootstrapcdn.com/bootstrap/3.3.5/js/bootstrap.min.js
"></script> 
</body>
</html>
```
#### **9)Police\_complain\_details**

```
<!DOCTYPE html> 
\text{thm}<head> 
\langle?php
session_start();
if(!isset($_SESSION['x']))
header("location:policelogin.php"); 
$conn=mysqli_connect("localhost","root","","crime_portal");
if(!$conn) 
\{die("could not connect".mysqli_error());
} 
mysqli_select_db("crime_portal",$conn);
$cid=$_SESSION['cid']; 
$p_id=$_SESSION['pol']; 
$query="select c_id,type_crime,d_o_c,description,mob,u_addr from 
complaint natural join user where c_id='$cid' and p_id='$p_id'";
```

```
$result=mysqli_query($conn,$query);
```

```
if(isset($_POST['status'])){ 
if($_SERVER["REQUEST_METHOD"]=="POST") 
\{$upd=$_POST['update']; 
\frac{1}{\text{Squ1}} = \frac{1}{\text{mysqli}} query(\frac{\text{Sconn}}{\text{m} \cdot \text{m} \cdot \text{m}} insert into update case(c id,case update)
values('$cid','$upd')"); 
} 
} 
if(isset(\POST['close'])){
if($_SERVER["REQUEST_METHOD"]=="POST") 
\{$up=$_POST['final_report']; 
$qu2=mysqli_query($conn,"insert into update_case(c_id,case_update) 
values('$cid','$up')"); 
$q2=mysqli_query($conn,"update complaint set pol_status='ChargeSheet
Filed' where c_id='$cid'");
} 
} 
$res2=mysqli_query($conn,"select d_o_u,case_update from update_case 
where c id='Scid'");
\gamma<title>Incharge Homepage</title> 
<link rel="stylesheet" type="text/css" 
href="https://maxcdn.bootstrapcdn.com/bootstrap/3.3.5/css/bootstrap.min
\cos">
<link rel="stylesheet" type="text/css" 
href="https://maxcdn.bootstrapcdn.com/font-awesome/4.4.0/css/font-
awesome.min.css"> 
<linkhref="http://fonts.googleapis.com/css?family=Lato:300,400,700,300italic
,400italic,700italic" rel="stylesheet" type="text/css"> 
\lescript>function f1()
\{var sta2=document.getElementById("ciid").value; 
var x2=sta2.indexOf('');
if(sta2=="" &8 \times x2 = 0){
document.getElementById("ciid").value="";
```

```
alert("Blank FIeld Not Allowed"); 
} 
\left\{ \right.\le/script></head> 
<body><nav class="navbar navbar-default navbar-fixed-top"> 
<div class="container"> 
<div class="navbar-header"> 
<button type="button" class="navbar-toggle collapsed" data-
toggle="collapse" data-target="#navbar" aria-expanded="false" aria-
controls="navbar"> 
<span class="sr-only">Toggle navigation</span> 
\epsilonspan class="icon-bar"\epsilon/span>\epsilonspan class="icon-bar"\epsilon/span>\epsilonspan class="icon-bar"\epsilon/span>
</button> 
<a class="navbar-brand" href="home.php"><b>Crime Portal</b></a> 
\langlediv><div id="navbar" class="collapse navbar-collapse"> 
<ul class="nav navbar-nav navbar-right"> 
\langleli \rangle a href="police pending complain.php">View
Complaints \langle a \rangle \langle |<li class="active" ><a href="police_complainDetails.php">Complaints 
Details\langle a \rangle \langle b \rangle\langleli\rangle\langlea href="p_logout.php">Logout &nbsp\langlei class="fa fa-sign-out"
aria-hidden="true"></i></a></li> 
\langle \rangle\langlediv>\langlediv>
\langlenav>\langle <div style="padding:50px; margin-top:10px;">
<table class="table table-bordered"> 
<thead class="thead-dark" style="background-color: black; color: 
white;"> 
<tr><th scope="col">Complaint Id</th> 
<th scope="col">Type of Crime</th> 
<th scope="col">Date of Crime</th> 
<th scope="col">Description</th> 
<th scope="col">Complainant Mobile</th> 
<th scope="col">Complainant Address</th>
```

```
\langle tr \rangle\langlethead\rangle\langle?php
while($rows=mysqli_fetch_assoc($result)){
\gamma<tbody style="background-color: white; color: black;"> 
<tr>\langle \text{td}\rangle \langle \text{chp} \rangle echo $rows['c_id']; ?\rangle \langle \text{td}\rangle\langle \text{td}\rangle \langle \text{chp} \rangle echo $rows['type_crime']; ?\langle \text{td}\rangle\langle \text{td}\rangle \langle \text{chp} \rangle echo $rows['d_o_c']; ?\rangle \langle \text{td}\rangle\lt t d \lt?php echo $rows['description']; ?\lt/td>\langle \text{td}\rangle \langle \text{php} \rangle echo $rows['mob']; ?\rangle \langle \text{td}\rangle\langle \text{td}\rangle \langle \text{chp} \rangle echo $rows['u_addr']; ?\rangle \langle \text{td}\rangle\langle tr \rangle</tbody> 
\langle?php
} 
\gamma</table> 
\langlediv>\langle div style="padding:50px; margin-top:8px;">
<table class="table table-bordered"> 
<thead class="thead-dark" style="background-color: black; color: 
white;"> 
<tr><th scope="col">Date Of Update</th> 
<th scope="col">Case Update</th> 
\langle tr \rangle\langlethead\rangle\langle?php
while(\text{Stows1} = \text{mysgli} fetch assoc(\text{Stes2})){
?>
<tbody style="background-color: white; color: black;"> 
<tr>\langle \text{td}\rangle \langle \text{chp} \rangle echo $rows1['d_o_u']; ?\langle \text{td}\rangle\langle \text{td}\rangle \langle \text{chp} \rangle echo $rows1['case_update']; ?\langle \text{td}\rangle\langle/tr></tbody>
```
 $\langle$ ?php } ?>  $\langle$  table $\rangle$  $\langle$ div $>$ 

 $\langle$  <div style="width: 100%; height: 250px;">

<div style="width: 50%;float: left;height: 250px; background-color:  $\#dcdc$ ">

```
<form method="post">
```

```
<h5 style="text-align: center;"><b>Complaint ID</b></h5> 
\leinput type="text" name="cid" style="margin-left: 47%; width: 50px;"
disabled value="<?php echo "$cid" ?>">
```
<select class="form-control" style="align-content: center;margin-top: 20px; margin-left: 35%; width: 180px;" name="update"> <option>Criminal Verified</option> <option>Criminal Caught</option> <option>Criminal Interrogated</option> <option>Criminal Accepted the Crime</option> <option>Criminal Charged</option>  $\langle$ select $\rangle$ 

<input class="btn btn-primary btn-sm" type="submit" value="Update Case Status" name="status" style="margin-top: 10px; margin-left:  $40\%$ ;">

```
</form>
```
 $\langle$ div>

<div style="width: 50%;float: right;height: 250px; background-color: #dfdfdf;">

<form method="post">

 $\le$ textarea name="final\_report" cols="40" rows="5" placeholder="Final Report" style="margin-top: 20px;margin-left: 20px;" id="ciid" onfocusout="f1()" required $\ge$  /textarea> <div>

```
<input class="btn btn-danger" type="submit" value="Close Case" 
name="close" style="margin-left: 20px; margin-top: 10px; margin-
bottom:20px;"> 
\langlediv></form> 
\langlediv>\langlediv>
<div style="position: relative; 
float: left; 
margin-bottom: 0px; 
left: 0; 
bottom: 0; 
width: 100%;
height: 30px; 
background-color: rgba(0,0,0,0.8); 
color: white; 
text-align: center;"> 
<h4 style="color: white;">&copy <b>Crime Portal 2018</b></h4>
\langlediv><script type="text/javascript" src="https://code.jquery.com/jquery-
2.1.4.js">\sqrt{\text{script}}
```

```
<script type="text/javascript" 
src="https://maxcdn.bootstrapcdn.com/bootstrap/3.3.5/js/bootstrap.min.js
"></script> 
</body> 
</html>
```
# **10)Official Login**

```
<!DOCTYPE html> 
\text{thm}<head>\leqtitle\geqOfficial Login\leq/title\geq<link rel="stylesheet" type="text/css" 
href="https://maxcdn.bootstrapcdn.com/bootstrap/3.3.5/css/bootstrap.min
\mathsf{css}">
<link rel="stylesheet" type="text/css" 
href="https://maxcdn.bootstrapcdn.com/font-awesome/4.4.0/css/font-
awesome.min.css">
```
 $<$ lin $k$ 

```
href="http://fonts.googleapis.com/css?family=Lato:300,400,700,300italic
,400italic,700italic" rel="stylesheet" type="text/css">
```

```
<link rel="stylesheet" type="text/css" href="official_login.css"> 
</head>
```

```
<nav class="navbar navbar-default navbar-fixed-top"> 
<div class="container"> 
<div class="navbar-header"> 
<button type="button" class="navbar-toggle collapsed" data-
toggle="collapse" data-target="#navbar" aria-expanded="false" aria-
controls="navbar"> 
<span class="sr-only">Toggle navigation</span> 
\epsilonspan class="icon-bar"\epsilon/span>
\epsilonspan class="icon-bar"\epsilon/span><span class="icon-bar"></span> 
</button> 
<a class="navbar-brand" href="home.php"><b>Crime Portal</b></a> 
\langlediv><div id="navbar" class="collapse navbar-collapse"> 
<ul class="nav navbar-nav"> 
\leqli class="active">\leqa href="official login.php">Official Login\leqa>\leq/li>
\langle \rangle\langlediv>
\langlediv>
</nav><div class="container"> 
\rm{th}\times\rm{br}\times\rm{br}\<div class="row text-center"> 
<div class="col-md-4 col-sm-12 hero-feature"> 
<div class="thumbnail"> 
<div class="caption"> 
<h3>Police Login</h3> 
< p >\leqa href="policelogin.php" class="btn btn-primary">Police Login\leqa>
</p>
\langlediv>\langlediv>
```

```
\langlediv>
```

```
<div class="col-md-4 col-sm-12 hero-feature"> 
<div class="thumbnail"> 
<div class="caption"> 
<h3>Incharge Login</h3> 
p<a href="inchargelogin.php" class="btn btn-primary">Incharge 
Login < /a></p>
\langlediv>\langlediv>
\langlediv>
<div class="col-md-4 col-sm-12 hero-feature"> 
<div class="thumbnail"> 
<div class="caption"> 
\langle h3\rangleHQ Login\langle h3\rangle< p ><a href="headlogin.php" class="btn btn-primary">HQ Login</a> 
</p>
\langlediv>\langlediv>\langlediv>\langlediv>\langlediv>
<script type="text/javascript" src="https://code.jquery.com/jquery-
2.1.4.js"></script> 
<script type="text/javascript" 
src="https://maxcdn.bootstrapcdn.com/bootstrap/3.3.5/js/bootstrap.min.js
"></script> 
</body> 
</html>
```
# **11) Incharge Login**

<!DOCTYPE html>  $\text{thm}$ <head> <title>Official Login</title>

```
<link rel="stylesheet" type="text/css" 
href="https://maxcdn.bootstrapcdn.com/bootstrap/3.3.5/css/bootstrap.min
\text{css}">
<link rel="stylesheet" type="text/css" 
href="https://maxcdn.bootstrapcdn.com/font-awesome/4.4.0/css/font-
awesome min\csc"><linkhref="http://fonts.googleapis.com/css?family=Lato:300,400,700,300italic
,400italic,700italic" rel="stylesheet" type="text/css"> 
<link rel="stylesheet" type="text/css" href="official_login.css"> 
</head> 
<body><nav class="navbar navbar-default navbar-fixed-top"> 
<div class="container"> 
<div class="navbar-header"> 
<button type="button" class="navbar-toggle collapsed" data-
toggle="collapse" data-target="#navbar" aria-expanded="false" aria-
controls="navbar"> 
<span class="sr-only">Toggle navigation</span> 
\epsilonspan class="icon-bar"\epsilon/span>
<span class="icon-bar"></span> 
<span class="icon-bar"></span> 
</button> 
<a class="navbar-brand" href="home.php"><b>Crime Portal</b></a> 
\langlediv><div id="navbar" class="collapse navbar-collapse"> 
<ul class="nav navbar-nav"> 
\leqli class="active">\leqa href="official login.php">Official Login\leqa>\leq/li>
\langle u|\langlediv>
\langlediv>
\langlenav><div class="container"> 
\rm{th}\times\rm{br}\times\rm{br}\<div class="row text-center"> 
<div class="col-md-4 col-sm-12 hero-feature"> 
<div class="thumbnail"> 
<div class="caption"> 
<h3>Police Login</h3>
```

```
< p >\leqa href="policelogin.php" class="btn btn-primary">Police Login\leq/a>
</p>
\langlediv>\langlediv>\langlediv><div class="col-md-4 col-sm-12 hero-feature"> 
<div class="thumbnail"> 
<div class="caption"> 
<h3>Incharge Login</h3> 
p<a href="inchargelogin.php" class="btn btn-primary">Incharge 
Login\langle a \rangle</p>
\langlediv>\langlediv>\langlediv><div class="col-md-4 col-sm-12 hero-feature"> 
<div class="thumbnail"> 
<div class="caption"> 
\langle h3\rangleHQ Login\langle h3\rangle< p >\leqa href="headlogin.php" class="btn btn-primary">HQ Login\leqa>
</p>
\langlediv>\langlediv>
\langlediv>
\langlediv>
\langlediv>
<script type="text/javascript" src="https://code.jquery.com/jquery-
2.1.4.js"></script> 
<script type="text/javascript" 
src="https://maxcdn.bootstrapcdn.com/bootstrap/3.3.5/js/bootstrap.min.js
"></script> 
</body> 
</html>
```
### **12) Incharge\_view\_police**

```
<!DOCTYPE html> 
<html> 
<head>
```

```
\langle?php
session start();
if(!isset($_SESSION['x'])) 
header("location:inchargelogin.php");
```

```
$conn=mysqli_connect("localhost","root","","crime_portal");
if(!$conn) 
\{die("could not connect".mysqli_error());
} 
mysqli_select_db("crime_portal",$conn);
```

```
$i_id=$_SESSION['email'];
```

```
$result1=mysqli_query($conn,"SELECT location FROM police_station 
where i_id='\sin \overrightarrow{id}");
```

```
$q2=mysqli_fetch_assoc($result1); 
$location=$q2['location'];
```

```
if(isset(<math>$POST['s2'])</math>)\{if($_SERVER["REQUEST_METHOD"]=="POST") 
\{$pid=$_POST['pid'];
```

```
$q1=mysqli_query($conn,"delete from police where p_id='$pid'");
$q3=mysqli_query($conn,"update complaint set 
pol_status='null',inc_status='Unassigned',p_id='Null' where p_id='$pid'");
} 
}
```
\$result=mysqli\_query(\$conn,"select p\_id,p\_name,spec,location from police where location='\$location'");

```
\gamma
```

```
<title>Incharge View Police</title> 
<link rel="stylesheet" type="text/css" 
href="https://maxcdn.bootstrapcdn.com/bootstrap/3.3.5/css/bootstrap.min
.css" ><link rel="stylesheet" type="text/css" 
href="https://maxcdn.bootstrapcdn.com/font-awesome/4.4.0/css/font-
awesome.min.css"> 
<linkhref="http://fonts.googleapis.com/css?family=Lato:300,400,700,300italic
,400italic,700italic" rel="stylesheet" type="text/css"> 
\lescript>function f1(){ 
var sta2=document.getElementById("ciid").value; 
var x2=sta2.indexOf('');
if(sta2!="" && x2>=0){
document.getElementById("ciid").value=""; 
alert("Blank Field not Allowed"); 
} 
} 
\le/script></head> 
<body style="background-color: #dfdfdf"> 
<nav class="navbar navbar-default navbar-fixed-top"> 
<div class="container"> 
<div class="navbar-header"> 
<button type="button" class="navbar-toggle collapsed" data-
toggle="collapse" data-target="#navbar" aria-expanded="false" aria-
controls="navbar"> 
<span class="sr-only">Toggle navigation</span> 
\epsilonspan class="icon-bar"\epsilon/span>
\epsilonspan class="icon-bar"\epsilon/span>
\epsilonspan class="icon-bar"\epsilon/span></button> 
<a class="navbar-brand" href="home.php"><b>Crime Portal</b></a> 
\langlediv><div id="navbar" class="collapse navbar-collapse"> 
<ul class="nav navbar-nav">
```

```
\langleli>a href="official login.php">Official Login\langlea>\langleli\rangle\langlea href="inchargelogin.php">Incharge Login\langlea\rangle\langleli\rangle<li class="active"><a href="incharge_view_police.php">Incharge 
Home<|a><|1>\langle \rangle<ul class="nav navbar-nav navbar-right"> 
<li><a href="Incharge_complain_page.php">View Complaints</a></li> 
\leqli class="active" \leqa href="incharge_view_police.php">Police
Officers\langle a \rangle \langle |i \rangle\langleli\rangle\langlea href="inc_logout.php">Logout &nbsp\langlei class="fa fa-sign-out"
aria-hidden="true"></i></a></li> 
\langle \rangle\langlediv>
\langlediv></nav>\langlediv style="margin-top: 10%; margin-left: 45%">
\leqa href="police add.php"\geqinput type="button" name="add"
value="Add Police Officers" class="btn btn-primary"></a> 
\langlediv>\langle <div style="padding:50px;">
<table class="table table-bordered"> 
<thead class="thead-dark" style="background-color: black; color: 
white;"> 
<tr><th scope="col">Police Id</th> 
<th scope="col">Police Name</th> 
<th scope="col">Specialist</th> 
<th scope="col">Location</th> 
\langle tr \rangle</thead> 
\langle?php
while($rows=mysqli_fetch_assoc($result)){
\gamma<tbody style="background-color: white; color: black;"> 
<tr>\langle \text{td}\rangle \langle \text{php} \rangle echo $rows['p_id']; ?\rangle \langle \text{td}\rangle\langle \text{td}\rangle \langle \text{chp} \rangle echo $rows['p_name']; ?\rangle \langle \text{td}\rangle\langle \text{td}\rangle \langle \text{php} \rangle echo $rows['spec']; ?\rangle \langle \text{td}\rangle\langle \text{td}\rangle \langle \text{ch} \rangle echo $rows['location']; ?\langle \text{td}\rangle\langle tr \rangle
```

```
</tbody> 
\langle?php
} 
\gamma\langle table\rangle\langlediv>
<form style="margin-top: 5%; margin-left: 40%;" method="post"> 
<input type="text" name="pid" style="width: 250px; height: 30px; 
background-color:white;" placeholder="&nbsp Police Id" id="ciid"
onfocusout="f1()" required> 
\langlediv\rangle<input class="btn btn-danger" type="submit" value="Delete Police" 
name="s2" style="margin-top: 10px; margin-left: 9%;">
\langlediv></form>
```

```
<div style="position: fixed; 
left: 0; 
bottom: 0; 
width: 100%; 
height: 30px; 
background-color: rgba(0,0,0,0.8); 
color: white; 
text-align: center;"> 
<h4 style="color: white;">&copy <b>Crime Portal 2018</b></h4>
\langlediv>
```

```
<script type="text/javascript" src="https://code.jquery.com/jquery-
2.1.4.js"\ge\le/script><script type="text/javascript" 
src="https://maxcdn.bootstrapcdn.com/bootstrap/3.3.5/js/bootstrap.min.js
"></script> 
\langle \text{body} \rangle</html>
```
### **13) Incharge\_complain\_page**

```
<!DOCTYPE html> 
<html> 
<head>
```

```
\langle?php
session start();
if(!isset($_SESSION['x'])) 
header("location:inchargelogin.php");
```

```
$conn=mysqli_connect("localhost","root","","crime_portal");
if(!$conn) 
\{die("could not connect".mysqli_error());
} 
mysqli_select_db("crime_portal",$conn);
```

```
$i_id=$_SESSION['email'];
```

```
$result1=mysqli_query($conn,"SELECT location FROM police_station 
where i_id='\sin \overrightarrow{id}");
```

```
$q2=mysqli_fetch_assoc($result1); 
$location=$q2['location'];
```

```
if(isset(<math>$POST['s2'])</math>)\{if($_SERVER["REQUEST_METHOD"]=="POST") 
\{$pid=$_POST['pid'];
```

```
$q1=mysqli_query($conn,"delete from police where p_id='$pid'");
$q3=mysqli_query($conn,"update complaint set 
pol_status='null',inc_status='Unassigned',p_id='Null' where p_id='$pid'");
} 
}
```
\$result=mysqli\_query(\$conn,"select p\_id,p\_name,spec,location from police where location='\$location'");

```
\gamma
```

```
<title>Incharge View Police</title> 
<link rel="stylesheet" type="text/css" 
href="https://maxcdn.bootstrapcdn.com/bootstrap/3.3.5/css/bootstrap.min
.css" ><link rel="stylesheet" type="text/css" 
href="https://maxcdn.bootstrapcdn.com/font-awesome/4.4.0/css/font-
awesome.min.css"> 
<linkhref="http://fonts.googleapis.com/css?family=Lato:300,400,700,300italic
,400italic,700italic" rel="stylesheet" type="text/css"> 
\lescript>function f1(){ 
var sta2=document.getElementById("ciid").value; 
var x2=sta2.indexOf('');
if(sta2!="" && x2>=0){
document.getElementById("ciid").value=""; 
alert("Blank Field not Allowed"); 
} 
} 
\le/script></head> 
<body style="background-color: #dfdfdf"> 
<nav class="navbar navbar-default navbar-fixed-top"> 
<div class="container"> 
<div class="navbar-header"> 
<button type="button" class="navbar-toggle collapsed" data-
toggle="collapse" data-target="#navbar" aria-expanded="false" aria-
controls="navbar"> 
<span class="sr-only">Toggle navigation</span> 
\epsilonspan class="icon-bar"\epsilon/span>
\epsilonspan class="icon-bar"\epsilon/span>
\epsilonspan class="icon-bar"\epsilon/span></button> 
<a class="navbar-brand" href="home.php"><b>Crime Portal</b></a> 
\langlediv><div id="navbar" class="collapse navbar-collapse"> 
<ul class="nav navbar-nav">
```

```
\langleli>a href="official login.php">Official Login\langlea>\langleli\rangle\langlea href="inchargelogin.php">Incharge Login\langlea\rangle\langleli\rangle<li class="active"><a href="incharge_view_police.php">Incharge 
Home<|a><|1>\langle \rangle<ul class="nav navbar-nav navbar-right"> 
\langleli>a href="Incharge_complain_page.php">View Complaints\langlea>li>\leqli class="active" \leqa href="incharge_view_police.php">Police
Officers\langle a \rangle \langle |i \rangle\langleli\rangle\langlea href="inc_logout.php">Logout &nbsp\langlei class="fa fa-sign-out"
aria-hidden="true"></i></a></li> 
\langle \rangle\langlediv>
\langlediv></nav>\langlediv style="margin-top: 10%; margin-left: 45%">
\leqa href="police add.php"\geqinput type="button" name="add"
value="Add Police Officers" class="btn btn-primary"></a> 
\langlediv>\langle div style="padding:50px;">
<table class="table table-bordered"> 
<thead class="thead-dark" style="background-color: black; color: 
white;"> 
<tr><th scope="col">Police Id</th> 
<th scope="col">Police Name</th> 
<th scope="col">Specialist</th> 
<th scope="col">Location</th> 
\langle tr \rangle</thead> 
\langle?php
while($rows=mysqli_fetch_assoc($result)){
\gamma<tbody style="background-color: white; color: black;"> 
<tr>\langle \text{td}\rangle \langle \text{php} \rangle echo $rows['p_id']; ?\rangle \langle \text{td}\rangle\langle \text{td}\rangle \langle \text{chp} \rangle echo $rows['p_name']; ?\rangle \langle \text{td}\rangle\langle \text{td}\rangle \langle \text{php} \rangle echo $rows['spec']; ?\rangle \langle \text{td}\rangle\langle \text{td}\rangle \langle \text{ch} \rangle echo $rows['location']; ?\langle \text{td}\rangle\langle tr \rangle
```

```
</tbody> 
\langle?php
} 
\gamma\langle table\rangle\langlediv><form style="margin-top: 5%; margin-left: 40%;" method="post"> 
<input type="text" name="pid" style="width: 250px; height: 30px; 
background-color:white;" placeholder="&nbsp Police Id" id="ciid"
onfocusout="f1()" required> 
\langlediv\rangle<input class="btn btn-danger" type="submit" value="Delete Police" 
name="s2" style="margin-top: 10px; margin-left: 9%;">
\langlediv></form>
```

```
<div style="position: fixed; 
left: 0; 
bottom: 0; 
width: 100%; 
height: 30px; 
background-color: rgba(0,0,0,0.8); 
color: white; 
text-align: center;"> 
<h4 style="color: white;">&copy <b>Crime Portal 2018</b></h4>
\langlediv>
```

```
<script type="text/javascript" src="https://code.jquery.com/jquery-
2.1.4.js"\ge\le/script><script type="text/javascript" 
src="https://maxcdn.bootstrapcdn.com/bootstrap/3.3.5/js/bootstrap.min.js
"></script> 
\langle \text{body} \rangle</html>
```
#### **14)Incharge\_complain\_details**

```
<!DOCTYPE html> 
\langlehtml><head>
```

```
\langle?php
session start();
if(!isset(\$ SESSION['x']))
header("location:inchargelogin.php");
```

```
$conn=mysqli_connect("localhost","root","","crime_portal");
if(!$conn) 
\{die("could not connect".mysqli_error());
} 
mysqli_select_db("crime_portal",$conn);
```

```
$cid=$_SESSION['cid'];
```

```
$i_id=$_SESSION['email'];
$result1=mysqli_query("SELECT location FROM police_station where 
i id='Si id''', Sconn);
```

```
$q2=mysqli_fetch_assoc($result1); 
$location=$q2['location'];
```

```
$query="select c_id,type_crime,d_o_c,description from complaint where
c_id='$cid' and location='$location'"; 
$result=mysqli_query($query,$conn); 
if(isset($_POST['assign'])) 
\{if($_SERVER["REQUEST_METHOD"]=="POST") 
\{$pname=$_POST['police_name']; 
$res1=mysqli_query("SELECT p_id FROM police where
p_name='$pname'",$conn); 
$q3=mysqli_fetch_assoc($res1); 
$pid = $q3['p_id'];
```

```
$res=mysqli_query("update complaint set 
inc_status='Assigned',pol_status='In Process',p_id='$pid' where 
c_id='$cid'",$conn); 
$message = "Case Assigned Successfully"; 
echo "<script type='text/javascript'>alert('$message');</script>"; 
} 
} 
?>
\leqtitle\geqAssign Police\leq/title\geq<link rel="stylesheet" type="text/css" 
href="https://maxcdn.bootstrapcdn.com/bootstrap/3.3.5/css/bootstrap.min
\text{css}">
<link rel="stylesheet" type="text/css" 
href="https://maxcdn.bootstrapcdn.com/font-awesome/4.4.0/css/font-
awesome.min.css"> 
<linkhref="http://fonts.googleapis.com/css?family=Lato:300,400,700,300italic
,400italic,700italic" rel="stylesheet" type="text/css"> 
</head> 
<body><nav class="navbar navbar-default navbar-fixed-top"> 
<div class="container"> 
<div class="navbar-header"> 
<button type="button" class="navbar-toggle collapsed" data-
toggle="collapse" data-target="#navbar" aria-expanded="false" aria-
controls="navbar"> 
<span class="sr-only">Toggle navigation</span> 
<span class="icon-bar"></span> 
\epsilonspan class="icon-bar"\epsilon/span>
<span class="icon-bar"></span> 
</button> 
<a class="navbar-brand" href="home.php"><b>Crime Portal</b></a> 
\langlediv><div id="navbar" class="collapse navbar-collapse"> 
<ul class="nav navbar-nav navbar-right"> 
\langleli \rangle a href="Incharge_complain_page.php">View Complaints\langlea>\langleli>
\langleli class="active" \ranglehref="incharge_complain_details.php">Complaints Details</a>></li>
```

```
\langleli\rangle\langlea href="inc_logout.php">Logout &nbsp\langlei class="fa fa-sign-out"
aria-hidden="true"></i></a></li> 
\langle \rangleul>\langlediv>
\langlediv>\langlenav>\langle div style="padding:50px; margin-top:10px;">
<table class="table table-bordered"> 
<thead class="thead-dark" style="background-color: black; color: 
white;"> 
<tr><th scope="col">Complaint Id</th> 
\langleth scope="col">Type of Crime\langleth>
<th scope="col">Date of Crime</th> 
<th scope="col">Description</th> 
\langle tr \rangle\langlethead\rangle\langle?php
while($rows=mysqli_fetch_assoc($result)){
?>
<tbody style="background-color: white; color: black;"> 
<tr>\langle \text{td}\rangle \langle \text{chp} \rangle echo $rows['c_id']; ?\rangle \langle \text{td}\rangle\langle \text{td}\rangle \langle \text{chp} \rangle echo $rows['type_crime']; ?\rangle \langle \text{td}\rangle\langle \text{td}\rangle \langle \text{chp} \rangle echo $rows['d_o_c']; ?\langle \text{td}\rangle\lt t d \lt \text{?php} echo $rows['description']; ?\lt \lt t d\langle tr \rangle</tbody> 
\langle?php
}
?>
</table> 
\langlediv><div> 
<form method="post">
```

```
<select class="form-control" name="police_name" style="margin-
left:40%; width:250px;"> 
\langle?php
$p name=mysqli query("select p_name from police where
location='$location'"); 
while($row=mysqli_fetch_array($p_name))
\{\gamma\leqoption\geq?php echo $row[0]; ?\geqoption\geq\langle?php
} 
\gamma\le/select>
<input type="submit" name="assign" value="Assign Case" class="btn 
btn-primary" style="margin-top:10px; margin-left:45%;"> 
</form> 
\langlediv><div style="position: fixed; 
left: 0; 
bottom: 0; 
width: 100%; 
height: 30px; 
background-color: rgba(0,0,0,0.8); 
color: white; 
text-align: center;"> 
<h4 style="color: white;">&copy <b>Crime Portal 2018</b></h4>
\langlediv>
<script type="text/javascript" src="https://code.jquery.com/jquery-
2.1.4.js">\times/script><script type="text/javascript" 
src="https://maxcdn.bootstrapcdn.com/bootstrap/3.3.5/js/bootstrap.min.js
"></script> 
</body>
\langlehtml>
```
# **15)Head Login**

```
<!DOCTYPE html> 
\langlehtml><head> 
<link rel="stylesheet" type="text/css" href="bootstrap.css"> 
<link rel="stylesheet" type="text/css" 
href="https://maxcdn.bootstrapcdn.com/bootstrap/3.3.5/css/bootstrap.min
\mathsf{css}">
<link rel="stylesheet" type="text/css" 
href="https://maxcdn.bootstrapcdn.com/font-awesome/4.4.0/css/font-
awesome.min.css"> 
<linkhref="http://fonts.googleapis.com/css?family=Lato:300,400,700,300italic
,400italic,700italic" rel="stylesheet" type="text/css"> 
<title>Head Login</title> 
\langle?php
if(isset($ POST['s']))
\{session_start();
S SESSION['x']=1;
$conn=mysqli_connect("localhost","root","","crime_portal");
if(!$conn) 
\{die("could not connect".mysqli_error());
} 
mysqli_select_db("crime_portal",$conn);
if($_SERVER["REQUEST_METHOD"]=="POST") 
\{$name=$_POST['email']; 
$pass=$_POST['password']; 
$result=mysqli_query($conn,"SELECT h_id,h_pass FROM head where
h id='\text{\$name'} and h pass='\text{\$pass'} ");
if(mysqli_num_rows($result)==0) 
\{$message = "Id or Password not Matched."; 
echo "<script type='text/javascript'>alert('$message');</script>"; 
}
```
```
else 
\{header("location:headHome.php"); 
} 
} 
} 
?>
</head> 
<body style="color: black;background-image: 
url(locker.jpeg);background-size: 100%;background-repeat: no-
repeat;back"> 
<nav class="navbar navbar-default navbar-fixed-top"> 
<div class="container"> 
<div class="navbar-header"> 
<a class="navbar-brand" href="home.php"><b>Crime Portal</b></a> 
\langlediv><div id="navbar" class="collapse navbar-collapse"> 
<ul class="nav navbar-nav"> 
\langleli>a href="official login.php">Official Login\langlea>li>\leqli class="active">\leqa href="headlogin.php">HQ Login\leq/a>\leq/li>
\langle \rangle\langlediv>
\langlediv></nav>\langlediv align="center" >
<div class="form" style="margin-top: 15%"> 
<form method="post"> 
<div class="form-group" style="width: 30%"> 
<label for="exampleInputEmail1" ><h1 style="color:white">HQ 
Id</h1></label>
<input type="email" name="email" class="form-control" 
id="exampleInputEmail1" aria-describedby="emailHelp" size="5" 
placeholder="Enter user id" required> 
\langlediv>
\lediv class="form-group" style="width:30%">
<label for="exampleInputPassword1"><h1 
style="color:white">Password</h1></label> 
<input type="password" name="password" class="form-control" 
id="exampleInputPassword1" placeholder="Password" required> 
\langlediv\rangle
```

```
<button type="submit" class="btn btn-primary" 
name="s">Submit</button> 
</form> 
\langlediv>\langlediv><div style="position: fixed; 
left: 0; 
bottom: 0; 
width: 100%; 
height: 30px; 
background-color: rgba(0,0,0,0.8); 
color: white; 
text-align: center;"> 
<h4 style="color: white;">&copy <b>Crime Portal 2018</b></h4>
\langlediv>
```

```
</body> 
</html>
```
#### **16) HeadHome**

```
<!DOCTYPE html> 
\text{thm}<head> 
\langle?php
session_start();
if(!isset(<math>$ SESSION['x']))
header("location:headlogin.php"); 
$conn=mysqli_connect("localhost","root","","crime_portal");
if(!$conn) 
\{die("could not connect".mysqli_error());
} 
mysqli_select_db("crime_portal",$conn);
if(isset($_POST['s1'])) 
\{if($_SERVER["REQUEST_METHOD"]=="POST") 
\{$cid=$_POST['cid'];
```

```
$ SESSION['cid']=$cid;
header("location:head_case_details.php"); 
} 
} 
$loc=$ SESSION['loc'];
$query="select c_id,type_crime,d_o_c,location from complaint where
location='$loc' order by c_id desc";
$result=mysqli_query($conn,$query); 
\gamma<title>HQ Homepage</title>
<link rel="stylesheet" type="text/css" 
href="https://maxcdn.bootstrapcdn.com/bootstrap/3.3.5/css/bootstrap.min
.css" ><link rel="stylesheet" type="text/css" 
href="https://maxcdn.bootstrapcdn.com/font-awesome/4.4.0/css/font-
awesome.min.css"> 
<linkhref="http://fonts.googleapis.com/css?family=Lato:300,400,700,300italic
,400italic,700italic" rel="stylesheet" type="text/css"> 
<script>function f1()
\{var sta2=document.getElementById("ciid").value; 
var x2=sta2.indexOf('');
if(sta2!="" &8 \times x2 = 0)
{ 
document.getElementById("ciid").value=""; 
alert("Blank Field Not Allowed"); 
} 
} 
\langlescript\rangle</head> 
<body style="background-image: url(search1.jpeg);"> 
<nav class="navbar navbar-default navbar-fixed-top"> 
<div class="container"> 
<div class="navbar-header"> 
<button type="button" class="navbar-toggle collapsed" data-
toggle="collapse" data-target="#navbar" aria-expanded="false" aria-
controls="navbar">
```

```
<span class="sr-only">Toggle navigation</span> 
\epsilonspan class="icon-bar"\epsilon/span>
\epsilonspan class="icon-bar">\epsilon/span>
<span class="icon-bar"></span> 
</button> 
<a class="navbar-brand" href="home.php"><b>Crime Portal</b></a> 
\langlediv><div id="navbar" class="collapse navbar-collapse"> 
<ul class="nav navbar-nav"> 
\langleli \rangle href="official login.php">Official Login\langlea\rangle\langleli \rangle a href="headlogin.php">HQ Login\langlea\rangle<li class="active"><a href="headHome.php">HQ Home</a></li> 
\langle \rangle<ul class="nav navbar-nav navbar-right"> 
<li class="active" ><a href="headHome.php">View Complaints</a></li> 
\langleli \rangle a href="head view police station.php">Police Station\langlea\rangle\langleli\rangle\langlea href="h_logout.php">Logout &nbsp\langlei class="fa fa-sign-out"
aria-hidden="true"></i></a></li> 
\langle \rangleul>\langlediv>\langlediv>\langlenav>\langlediv\rangle\leq form style="margin-top: 5%; margin-left: 40%;" method="post">
<input type="text" name="cid" style="width: 250px; height: 30px;" 
placeholder="&nbsp Complaint Id" id="ciid" onfocusout="f1()"
required> 
\langlediv\rangle<input class="btn btn-primary" type="submit" value="Search" 
name="s1" style="margin-top: 10px; margin-left: 11%;">
\langlediv></form> 
\langlediv>
<div style="padding:50px;"> 
<table class="table table-bordered"> 
<thead class="thead-dark" style="background-color: black; 
color:white;"> 
<tr><th scope="col">Complain Id</th> 
\langleth scope="col">Type of Crime\langleth>
<th scope="col">Date Of Crime</th>
```

```
<th scope="col">Location of Crime</th> 
\langle tr \rangle\langlethead\rangle\langle?php
while($rows=mysqli_fetch_assoc($result)){
\gamma<tbody style="background-color: white; color: black;"> 
<tr>\langle \text{td}\rangle \langle \text{chp} \rangle echo $rows['c_id']; ?\rangle \langle \text{td}\rangle\langle \text{td}\rangle \langle \text{chp} \rangle echo $rows['type_crime']; ?\langle \text{td}\rangle\langle \text{td}\rangle \langle \text{chp} \rangle echo $rows['d_o_c']; ?\rangle \langle \text{td}\rangle\langle \text{td}\rangle \langle \text{chp} \rangle echo $rows['location']; ?\langle \text{td}\rangle\langle tr \rangle</tbody> 
\langle?php
} 
?>
```

```
</table> 
\langlediv><script type="text/javascript" src="https://code.jquery.com/jquery-
2.1.4.js">\sqrt{\text{script}}<script type="text/javascript" 
src="https://maxcdn.bootstrapcdn.com/bootstrap/3.3.5/js/bootstrap.min.js
"></script> 
</body> 
</html>
```
#### **17)Head\_case\_details**

```
<!DOCTYPE html> 
\text{thm}<head> 
\langle?php
session_start();
if(!isset($_SESSION['x'])) 
header("location:headlogin.php"); 
$conn=mysqli_connect("localhost","root","","crime_portal"); 
if(!$conn) 
\{
```

```
die("could not connect".mysqli_error());
} 
mysqli_select_db("crime_portal",$conn);
```

```
$c id=$ SESSION['cid'];
```

```
$query="select c_id,description,inc_status,pol_status,location from 
complaint where c id='$c id'";
$result=mysqli_query($conn,$query); 
$res2=mysqli_query($conn,"select d_o_u,case_update from update_case 
where c id='$c id'');
```
 $\gamma$ 

```
<title>Case Details</title> 
<link rel="stylesheet" type="text/css" 
href="https://maxcdn.bootstrapcdn.com/bootstrap/3.3.5/css/bootstrap.min
\text{css}">
<link rel="stylesheet" type="text/css" 
href="https://maxcdn.bootstrapcdn.com/font-awesome/4.4.0/css/font-
awesome.min.css"> 
<link
href="http://fonts.googleapis.com/css?family=Lato:300,400,700,300italic
,400italic,700italic" rel="stylesheet" type="text/css"> 
</head>
```

```
<nav class="navbar navbar-default navbar-fixed-top">
```
<div class="container">

```
<div class="navbar-header">
```

```
<button type="button" class="navbar-toggle collapsed" data-
```

```
toggle="collapse" data-target="#navbar" aria-expanded="false" aria-
controls="navbar">
```

```
<span class="sr-only">Toggle navigation</span>
```

```
\epsilonspan class="icon-bar"\epsilon/span>
```

```
\epsilonspan class="icon-bar"\epsilon/span>
```

```
\epsilonspan class="icon-bar"\epsilon/span>
```
 $<$ /button $>$ 

```
<a class="navbar-brand" href="home.php"><b>Crime Portal</b></a> 
\langlediv>
```

```
<div id="navbar" class="collapse navbar-collapse">
```

```
<ul class="nav navbar-nav navbar-right"> 
\langleli \rangle a href="headHome.php">View Complaints\langlea\rangle
```

```
<li class="active" ><a href="head_case_details.php">Complaints 
Details</a>
</li>
\langleli\rangle\langlea href="h_logout.php">Logout &nbsp\langlei class="fa fa-sign-out"
aria-hidden="true"></i></a></li> 
\langle \rangleul>\langlediv>
\langlediv>
\langlenav>\langle div style="padding:50px; margin-top:10px;">
<table class="table table-bordered"> 
<thead class="thead-dark" style="background-color: black; color: 
white;"> 
<tr><th scope="col">Complain Id</th> 
<th scope="col">Description</th> 
<th scope="col">Police Status</th> 
<th scope="col">Case Status</th> 
<th scope="col">Location of Crime</th> 
\langle tr \rangle\langlethead\rangle\langle?php
while($rows=mysqli_fetch_assoc($result)){
?>
<tbody style="background-color: white; color: black;"> 
<tr>\langle \text{td}\rangle \langle \text{chp} \rangle echo $rows['c_id']; ?\rangle \langle \text{td}\rangle\langle \text{td}\rangle \langle \text{chp} \rangle echo $rows['description']; ?\langle \text{td}\rangle\lt t d \lt?php echo $rows['inc_status']; ?\lt/td><td><?php echo $rows['pol_status']; ?></td>
\langle \text{td}\rangle \langle \text{ch} \rangle echo $rows['location']; ?\langle \text{td}\rangle\langle tr \rangle</tbody> 
\langle?php
} 
\gamma\langle table\rangle\langlediv>
```

```
\langle div style="padding:50px;">
<table class="table table-bordered">
```

```
<thead class="thead-dark" style="background-color: black; color: 
white;"> 
<tr><th scope="col">Date Of Update</th> 
<th scope="col">Case Update</th> 
\langle/tr>\langlethead\rangle\langle?php
while(\text{Stows1} = \text{mysgli} fetch assoc(\text{Sres2})){
\gamma<tbody style="background-color: white; color: black;"> 
<tr>\langle \text{td}\rangle \langle \text{chp} \rangle echo $rows1['d_o_u']; ?\rangle \langle \text{td}\rangle<td><?php echo $rows1['case_update']; ?></td>
\langle tr \rangle</tbody> 
\langle?php
} 
\gamma</table> 
\langlediv><script type="text/javascript" src="https://code.jquery.com/jquery-
2.1.4.js">\sqrt{\text{script}}<script type="text/javascript" 
src="https://maxcdn.bootstrapcdn.com/bootstrap/3.3.5/js/bootstrap.min.js
"></script> 
</body>
</html>
```
#### **18) Complainer\_page**

```
<!DOCTYPE html> 
\text{thm}\langle?php
session_start();
if(!isset(\$ SESSION['x']))
header("location:userlogin.php");
```

```
$conn=mysqli_connect("localhost","root","","crime_portal");
if(!$conn) 
\{die("could not connect".mysqli_error());
} 
mysqli_select_db("crime_portal",$conn);
```

```
$u_id=$_SESSION['u_id'];
```

```
$result=mysqli_query($conn,"SELECT a_no FROM user where
u id='Su id'");
$q2=mysqli_fetch_assoc($result); 
$a_no=\frac{2}{a}['a_no'];
```

```
$result1=mysqli_query($conn,"SELECT u_name FROM user where
u id='\text{u} id' ");
$q2=mysqli_fetch_assoc($result1); 
$u_name=$q2['u_name'];
```

```
if(isset(\$ POST['s'])){
$con=mysqli_connect('localhost','root','');
if(!$con) 
\{die('could not connect: '.mysqli_error());
} 
if($_SERVER["REQUEST_METHOD"]=="POST") 
\{
```

```
$location=$_POST['location']; 
$type_crime=$_POST['type_crime']; 
$d o c=$ POST['d o c'];
$description=$ POST['description'];
```

```
$var=strtotime(date("Ymd"))-strtotime($d_o_c);
```

```
if(\text{Svar}=0)
{
```

```
$comp="INSERT into 
complaint(a_no,location,type_crime,d_o_c,description) 
values('$a_no','$location','$type_crime','$d_o_c','$description')";
mysqli_select_db($conn,"crime_portal");
$res=mysqli_query($conn,$comp); 
if(!$res) 
\{$message1 = "Complaint already filed"; 
echo "<script type='text/javascript'>alert('$message1');</script>"; 
} 
else 
{ 
$message = "Complaint Registered Successfully"; 
echo "<script type='text/javascript'>alert('$message');</script>"; 
} 
} 
else 
\{$message = "Enter Valid Date"; 
echo "<script type='text/javascript'>alert('$message');</script>"; 
} 
} 
} 
\gamma\lescript>function f1(){ 
var sta1=document.getElementById("desc").value; 
var x1 = stat1.trim():
if(sta1!="" &8x x1 =""){
document.getElementById("desc").value=""; 
document.getElementById("desc").focus(); 
alert("Space Found"); 
} 
} 
</script> 
<head> 
<title>Complainer Home Page</title>
```
<link rel="stylesheet" type="text/css" href="https://maxcdn.bootstrapcdn.com/bootstrap/3.3.5/css/bootstrap.min  $\text{css}$ ">

<link rel="stylesheet" type="text/css" href="https://maxcdn.bootstrapcdn.com/font-awesome/4.4.0/css/fontawesome min $\csc$ " $>$ 

 $<$ lin $k$ 

href="http://fonts.googleapis.com/css?family=Lato:300,400,700,300italic ,400italic,700italic" rel="stylesheet" type="text/css">

<link href="complainer\_page.css" rel="stylesheet" type="text/css" media="all"  $\geq$ 

</head>

<body style="background-size: cover; background-image: url(home\_bg1.jpeg); background-position: center;"> <nav class="navbar navbar-default navbar-fixed-top"> <div class="container"> <div class="navbar-header"> <button type="button" class="navbar-toggle collapsed" datatoggle="collapse" data-target="#navbar" aria-expanded="false" ariacontrols="navbar"> <span class="sr-only">Toggle navigation</span> <span class="icon-bar"></span> <span class="icon-bar"></span> <span class="icon-bar"></span> </button> <a class="navbar-brand" href="home.php"><b>Home</b></a>  $\langle$ div $>$ <div id="navbar" class="collapse navbar-collapse"> <ul class="nav navbar-nav">  $\langle$ li  $\rangle$  a href="userlogin.php">User Login $\langle$ a $\rangle$ <li class="active"><a href="complainer\_page.php">User Home</a></li>  $\langle \rangle$ ul $>$ <ul class="nav navbar-nav navbar-right">

<li class="active"><a href="complainer\_page.php">Log New Complain $\langle a \rangle \langle |$ 

```
\langleli\rangle\langlea href="complainer_complain history.php"\geqComplaint
History</a></li>
\langleli\rangle\langlea href="logout.php">Logout &nbsp\langlei class="fa fa-sign-out" aria-
hidden="true"></i></a></li>
\langle \rangle\langlediv>
\langlediv>
\langlenav><div class="video" style="margin-top: 5%"> 
<div class="center-container"> 
<div class="bg-agile"> 
\langle h r \rangle \langle h r \rangle<div class="login-form"><p><h2 style="color:white">Welcome <?php 
echo "$u_name" ?></h2></p><br> 
<p><h2>Log New Complain</h2></p><br> 
<form action="#" method="post" style="color: gray">Aadhar 
<input type="text" name="aadhar_number" placeholder="Aadhar 
Number" required="" disabled value=<?php echo "$a_no"; ?>>
<div class="top-w3-agile" style="color: gray">Location of Crime 
<select class="form-control" name="location"> 
\langle?php
$loc=mysqli_query($conn,"select location from police_station");
while($row=mysqli_fetch_array($loc))
{ 
\gamma\leqoption\geq?php echo $row[0]; ?\geqoption\geq\langle?php
} 
\gamma\langleselect\rangle\langlediv>
<div class="top-w3-agile" style="color: gray">Type of Crime 
<select class="form-control" name="type_crime"> 
<option>Theft</option> 
<option>Robbery</option> 
<option>Pick Pocket</option> 
<option>Murder</option> 
<option>Rape</option>
```

```
<option>Molestation</option> 
<option>Kidnapping</option> 
<option>Missing Person</option> 
</select> 
\langlediv>
<div class="Top-w3-agile" style="color: gray"> 
Date Of Crime : &nbsp &nbsp
<input style="background-color: #313131;color: white" type="date" 
name="d_o_c" required>
\langlediv>\langlehr>
<div class="top-w3-agile" style="color: gray"> 
Description
<textarea name="description" rows="20" cols="50" 
placeholder="Describe the incident in details with time" 
onfocusout="f1()" id="desc" required\ge /textarea>
\langlediv><input type="submit" value="Submit" name="s"> 
</form> 
\langlediv>
\langlediv>\langlediv>\langlediv><div style="position: relative; 
left: 0; 
bottom: 0; 
width: 100%; 
height: 30px; 
background-color: rgba(0,0,0,0.8); 
   color: white; 
   text-align: center;"> 
<h4 style="color: white;">&copy <b>Crime Portal 2018</b></h4>
\langlediv><script type="text/javascript" src="https://code.jquery.com/jquery-
2.1.4.js"></script> 
<script type="text/javascript" 
src="https://maxcdn.bootstrapcdn.com/bootstrap/3.3.5/js/bootstrap.min.js
"></script> 
</body> 
</html>
```
#### **19)Complainer\_complain\_history**

```
<!DOCTYPE html> 
      <html> 
<head> 
      \langle?php
      session_start();
      $conn=mysqli_connect("localhost","root","","crime_portal");
      if(!$conn) 
      \{die("could not connect".mysqli_error());
      } 
      mysqli_select_db("crime_portal",$conn);
      if(!isset(<math>$ SESSION['x']))
      header("location:userlogin.php"); 
      $u_id=$_SESSION['u_id'];
      $result1=mysqli_query($conn,"SELECT a_no FROM user where
      u id='Su id'');
      $q2=mysqli_fetch_assoc($result1);
```

```
\a no=\q2['a no'];
```

```
if(isset(<math>$POST['s2'])</math>)\{if($_SERVER["REQUEST_METHOD"]=="POST") 
\{
```
\$cid=\$ POST['cid'];

\$\_SESSION['cid']=\$cid;

```
$resu=mysqli_query("SELECT a_no FROM complaint where 
c_id='$cid'",$conn); 
$qn=mysqli_fetch_assoc($resu);
```
if( $\sqrt{gqn}$ ['a\_no']== $\sqrt{gq2}$ ['a\_no'])

```
\{header("location:complainer_complain_details.php"); 
} 
else 
\{$message = "Not Your Case"; 
echo "<script type='text/javascript'>alert('$message');</script>"; 
} 
} 
} 
$query="select c_id,type_crime,d_o_c,location from complaint where
a_no='$a_no' order by c_id desc";
$result=mysqli_query($conn,$query);
?>
<title>Complaint History</title> 
<link rel="stylesheet" type="text/css" 
href="https://maxcdn.bootstrapcdn.com/bootstrap/3.3.5/css/bootstrap.min
\csc"<link rel="stylesheet" type="text/css" 
href="https://maxcdn.bootstrapcdn.com/font-awesome/4.4.0/css/font-
awesome.min.css"> 
<linkhref="http://fonts.googleapis.com/css?family=Lato:300,400,700,300italic
,400italic,700italic" rel="stylesheet" type="text/css"> 
\lescript>function f1()\{var sta2=document.getElementById("ciid").value; 
var x2=sta2.indexOf('');
if(sta2!="" &&x2>=0)
\{document.getElementById("ciid").value=""; 
alert("Space Not Allowed"); 
} 
}
```

```
\langlescript\rangle
```
</head>

```
<body style="background-color: #dfdfdf"> 
<nav class="navbar navbar-default navbar-fixed-top"> 
<div class="container">
```

```
<div class="navbar-header">
```

```
<button type="button" class="navbar-toggle collapsed" data-
toggle="collapse" data-target="#navbar" aria-expanded="false" aria-
controls="navbar">
```

```
<span class="sr-only">Toggle navigation</span>
```

```
\epsilonspan class="icon-bar"\epsilon/span>
```

```
\epsilonspan class="icon-bar"\epsilon/span>
```

```
\epsilonspan class="icon-bar"\epsilon/span>
```
</button>

```
<a class="navbar-brand" href="home.php"><b>Crime Portal</b></a> 
\langlediv>
```

```
<div id="navbar" class="collapse navbar-collapse"> 
<ul class="nav navbar-nav"> 
\langleli \rangle a href="complainer_page.php">User Login\langlea\rangle
```

```
\leqli class="active">\leqa href="complainer_page.php">User Home\leq/a>\leq/li>
\langle \rangleul>
```

```
<ul class="nav navbar-nav navbar-right"> 
\langleli \rangle a href="complainer_page.php">Log New Complain\langlea\rangle<li class="active"><a 
href="complainer_complain_history.php">Complaint History</a></li>
\langleli\rangle\langlea href="logout.php">Logout &nbsp\langlei class="fa fa-sign-out" aria-
hidden="true"></i></a></li>
\langle \rangleul>\langlediv>\langlediv>\langlenav>
```

```
\langlediv\rangle
```
<form style="float: right; margin-right: 100px; margin-top: 65px;" method="post">

```
<input type="text" name="cid" style="width: 250px; height: 30px; color:
black;" placeholder="&nbsp Complain Id" id="ciid" onfocusout="f1()"
required> 
<input class="btn btn-primary btn-sm" type="submit" value="Search" 
style="margin-top:2px; margin-left:20px;" name="s2"> 
</form> 
\langlediv>\langle div style="padding:50px;">
<table class="table table-bordered"> 
<thead class="thead-dark" style="background-color: black; color: 
white;"> 
<tr><th scope="col">Complaint Id</th> 
<th scope="col">Type of Crime</th> 
<th scope="col">Date of Crime</th> 
<th scope="col">Location of Crime</th> 
\langle tr \rangle\langlethead\rangle\langle?php
while($rows=mysqli_fetch_assoc($result)){
?>
<tbody style="background-color: white; color: black;"> 
<tr>\langle \text{td}\rangle \langle \text{chp} \rangle echo $rows['c_id']; ?\rangle \langle \text{td}\rangle\langle \text{td}\rangle \langle \text{chp} \rangle echo $rows['type_crime']; ?\langle \text{td}\rangle\langle \text{td}\rangle \langle \text{chp} \rangle echo $rows['d_o_c']; ?\rangle \langle \text{td}\rangle\langle \text{td}\rangle \langle \text{ch} \rangle echo $rows['location']; ?\langle \text{td}\rangle\langle tr \rangle</tbody> 
\langle?php
}
\gamma</table> 
\langlediv>
\lediv style="position: fixed;
left: 0; 
bottom: 0;
```

```
width: 100%; 
height: 30px; 
background-color: rgba(0,0,0,0.8); 
color: white; 
text-align: center;"> 
<h4 style="color: white;">&copy <b>Crime Portal 2018</b></h4>
\langlediv>
```

```
<script type="text/javascript" src="https://code.jquery.com/jquery-
2.1.4.js"></script> 
<script type="text/javascript" 
src="https://maxcdn.bootstrapcdn.com/bootstrap/3.3.5/js/bootstrap.min.js
"></script> 
</body>
</html>
```
#### **20) Complainer\_complain\_details**

```
<!DOCTYPE html> 
\text{thm}<head> 
\langle?php
session_start();
$conn=mysqli_connect("localhost","root","","crime_portal");
if(!$conn) 
{ 
die("could not connect".mysqli_error());
} 
mysqli_select_db("crime_portal",$conn);
```

```
if(!isset(\$ SESSION['x']))
header("location:userlogin.php");
```

```
$u_id=$_SESSION['u_id'];
$c id=$ SESSION['cid'];
```
\$query="select c\_id,description,inc\_status,pol\_status from complaint natural join user where c id='\$c id' and u id='\$u id'";

\$result=mysqli\_query(\$query,\$conn);

```
$res2=mysqli_query("select d_o_u,case_update from update_case where 
c_id='$c_id'",$conn); 
\gamma<title>Complaint Details</title> 
<link rel="stylesheet" type="text/css" 
href="https://maxcdn.bootstrapcdn.com/bootstrap/3.3.5/css/bootstrap.min
.css" ><link rel="stylesheet" type="text/css" 
href="https://maxcdn.bootstrapcdn.com/font-awesome/4.4.0/css/font-
awesome min\csc"><linkhref="http://fonts.googleapis.com/css?family=Lato:300,400,700,300italic
,400italic,700italic" rel="stylesheet" type="text/css"> 
<body style="background-color: #dfdfdf;"> 
<nav class="navbar navbar-default navbar-fixed-top"> 
<div class="container"> 
<div class="navbar-header"> 
<button type="button" class="navbar-toggle collapsed" data-
toggle="collapse" data-target="#navbar" aria-expanded="false" aria-
controls="navbar"> 
<span class="sr-only">Toggle navigation</span> 
<span class="icon-bar"></span> 
<span class="icon-bar"></span> 
\epsilonspan class="icon-bar"\epsilon/span></button> 
<a class="navbar-brand" href="home.php"><b>Crime Portal</b></a> 
\langlediv><div id="navbar" class="collapse navbar-collapse"> 
<ul class="nav navbar-nav navbar-right"> 
\langleli \rangle a href="complainer_complain_history.php">View
Complaints \langle a \rangle \langle |i \rangle\langleli class="active" >\langlea
href="complainer_complain_details.php">Complaints Details</a>></li>
\langleli\rangle\langlea href="logout.php">Logout &nbsp\langlei class="fa fa-sign-out" aria-
hidden="true"></i></a></li>
\langle \rangle
```
 $\langle$ div $>$  $\langle$ div>  $\langle$ nav $>$ 

```
<div style="padding:50px;margin-top:10px;"> 
<table class="table table-bordered"> 
<thead class="thead-dark" style="background-color: black; color: 
white;"> 
<tr><th scope="col">Complain Id</th> 
<th scope="col">Description</th> 
<th scope="col">Police Status</th> 
<th scope="col">Case Status</th> 
\langle tr \rangle</thead> 
\langle?php
while($rows=mysqli_fetch_assoc($result)){
?>
<tbody style="background-color: white; color: black;"> 
<tr>\langle \text{td}\rangle \langle \text{php} \rangle echo $rows['c_id']; ?\rangle \langle \text{td}\rangle\lt t d \lt?php echo $rows['description']; ?\lt/td>\langle \text{td}\rangle \langle \text{chp} \rangle echo $rows['inc_status']; ?\rangle \langle \text{td}\rangle\lt t d \lt?php echo $rows['pol_status']; ?\lt/td>\langle tr \rangle</tbody> 
\langle?php
} 
\gamma\langle table\rangle\langlediv>
<div style="padding:50px; margin-top:8px;"> 
<table class="table table-bordered"> 
<thead class="thead-dark" style="background-color: black; color: 
white;"> 
<tr><th scope="col">Date Of Update</th> 
<th scope="col">Case Update</th> 
\langle tr \rangle</thead> 
\langle?php
while(\text{Stows1} = \text{mysgli} fetch assoc(\text{Stes2})){
```

```
?>
<tbody style="background-color: white; color: black;"> 
<tr>\langle \text{td}\rangle \langle \text{chp} \rangle echo $rows1['d_o_u']; ?\langle \text{td}\rangle<td><?php echo $rows1['case_update']; ?></td>
\langle tr \rangle</tbody> 
\langle?php
} 
\gamma</table> 
\langlediv><div style="position: fixed; 
left: 0; 
bottom: 0; 
width: 100%; 
height: 30px; 
background-color: rgba(0,0,0,0.8); 
color: white; 
text-align: center;"> 
<h4 style="color: white;">&copy <b>Crime Portal 2018</b></h4> 
\langlediv><script type="text/javascript" src="https://code.jquery.com/jquery-
2.1.4.js">\sqrt{s}cript><script type="text/javascript" 
src="https://maxcdn.bootstrapcdn.com/bootstrap/3.3.5/js/bootstrap.min.js
"></script>
```

```
</body>
```
 $<$ /html $>$ 

# **Input & Output Screens**

### **1) Home Page**

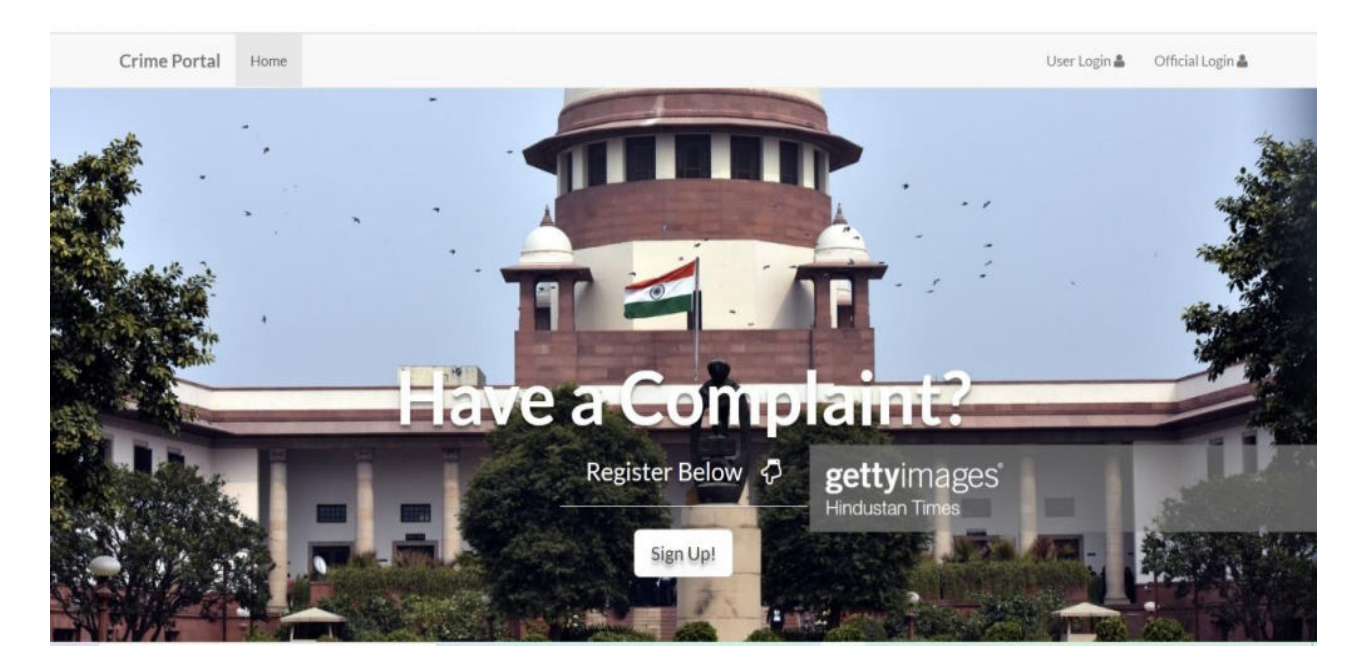

### **2)Registration Page**

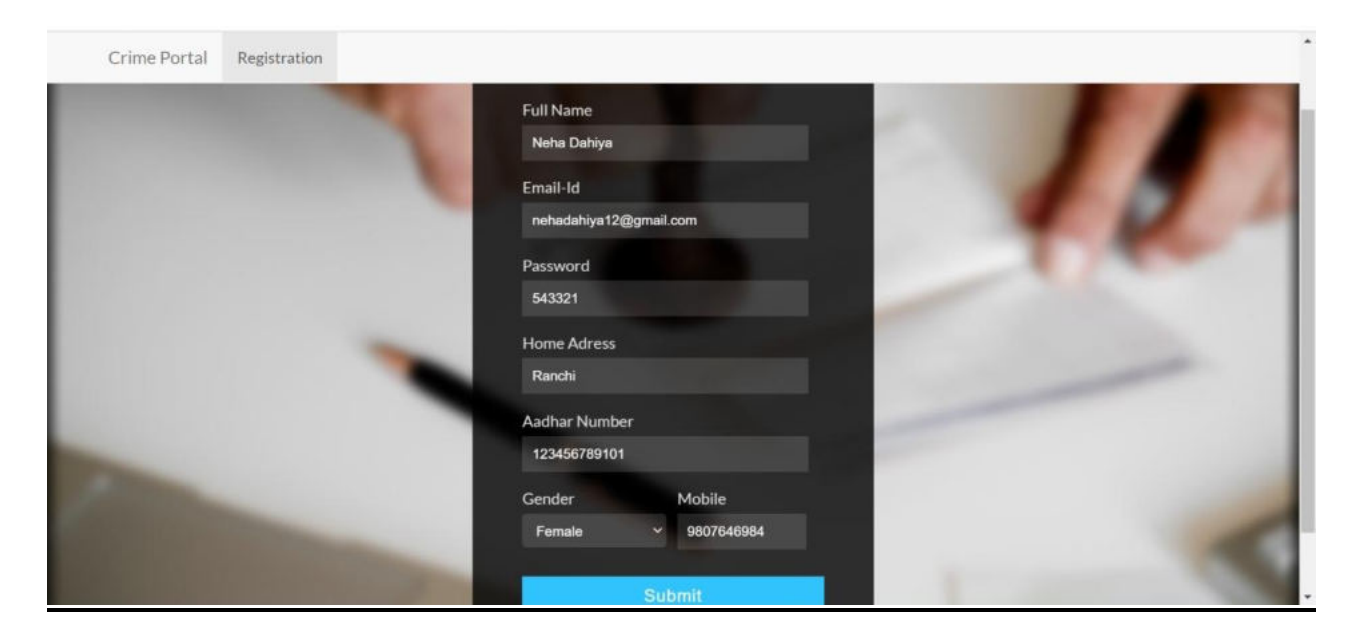

## **3) Complainer Login**

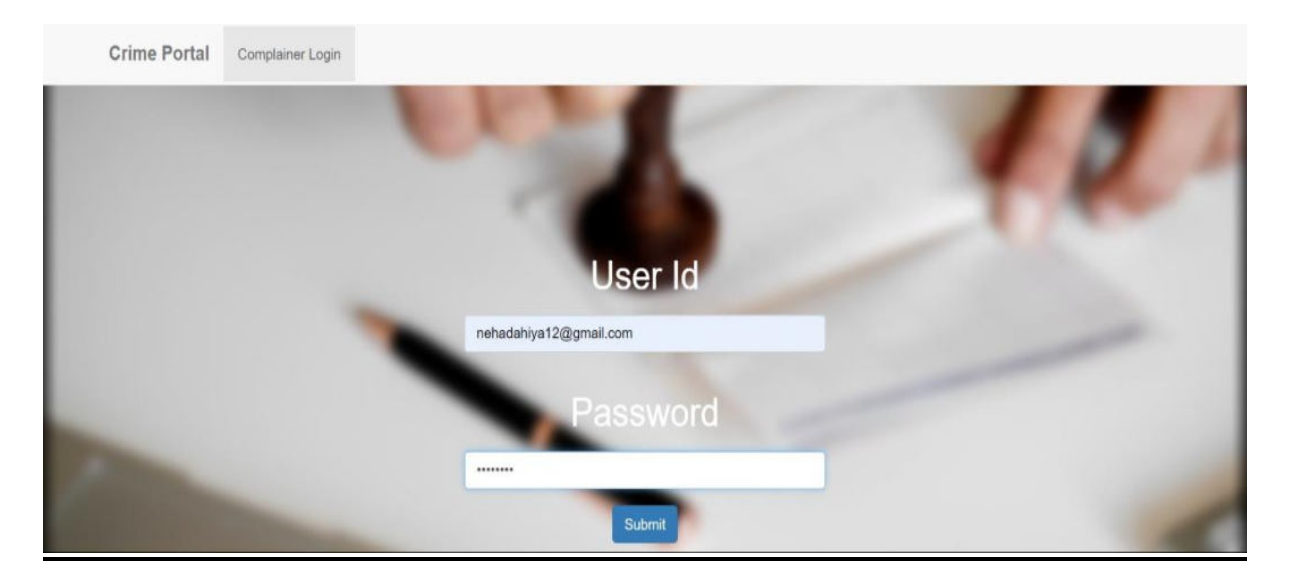

**4)User Home** 

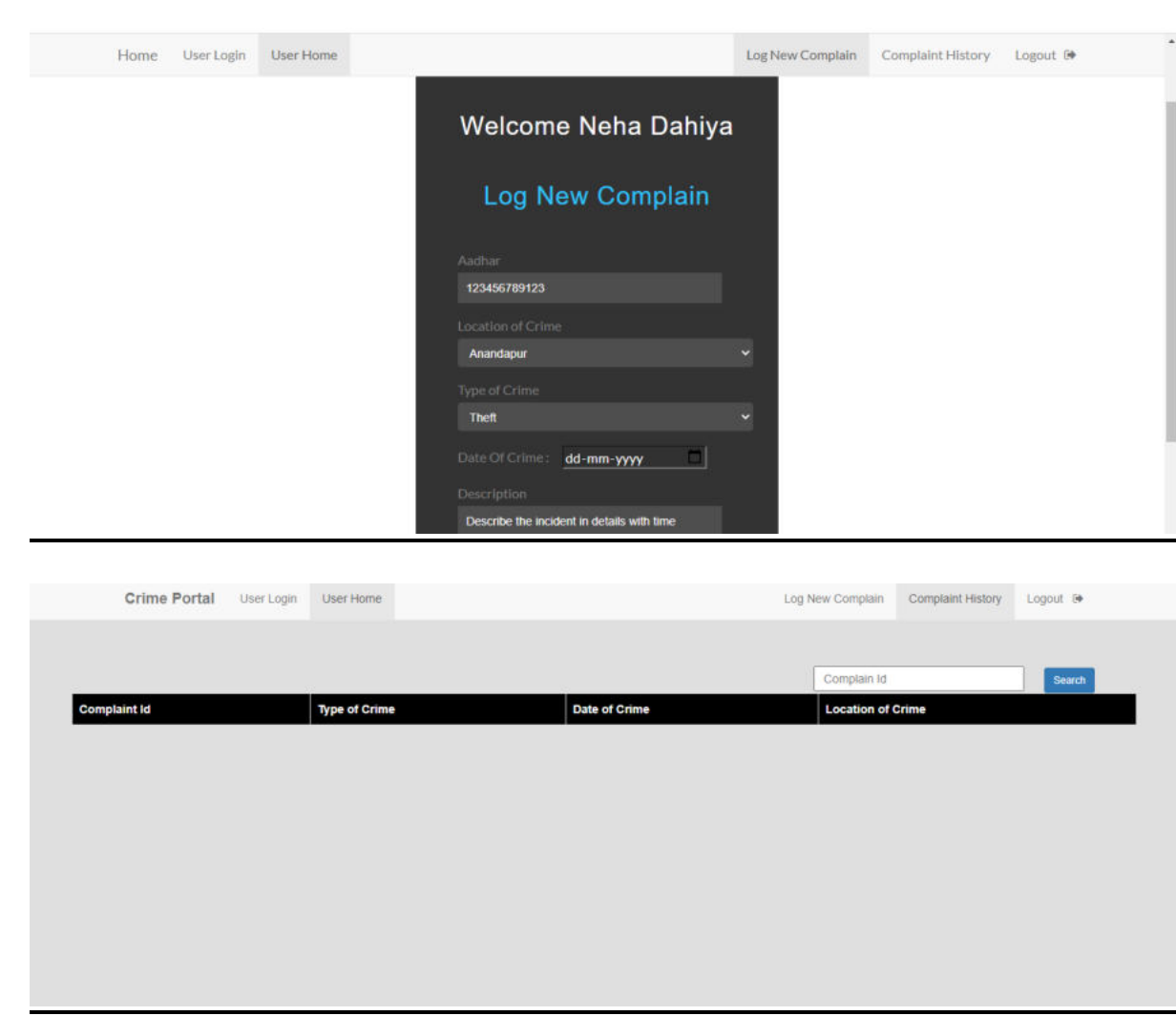

### **5) Official Login**

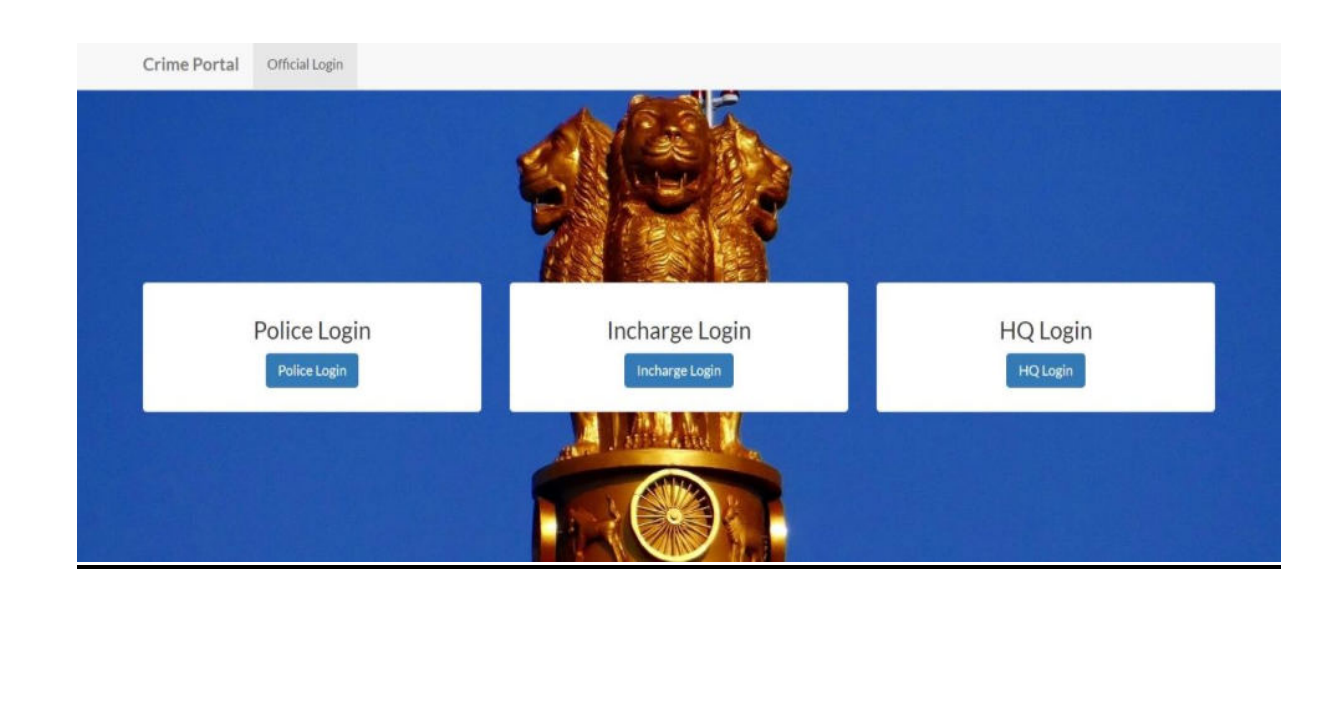

# **6) HQ Login**

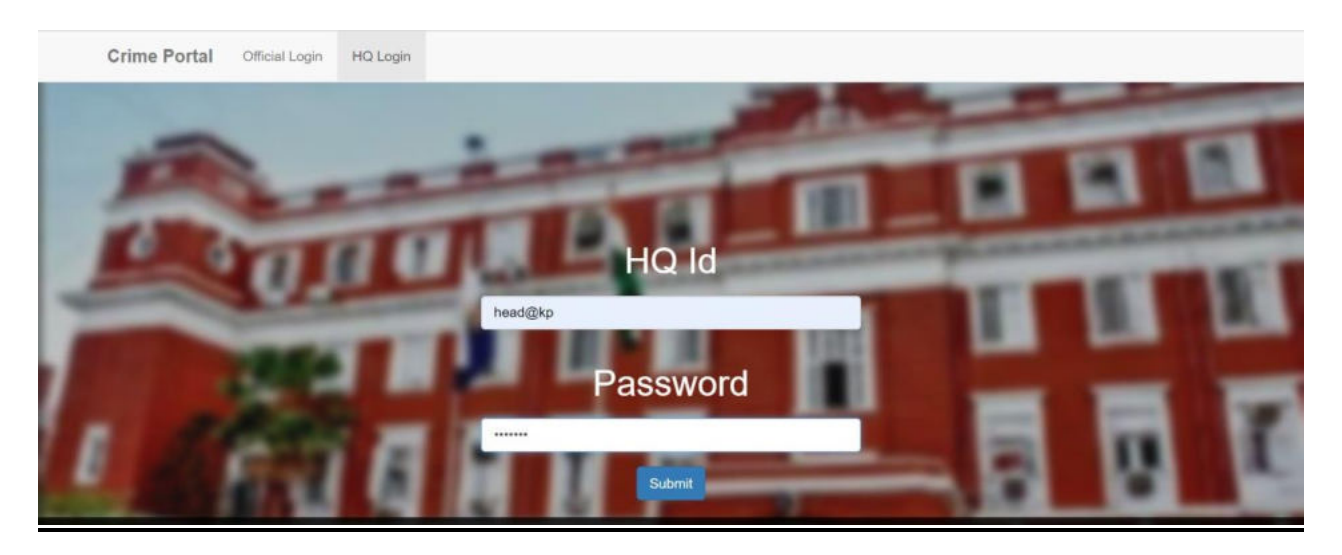

### **7)HQ Home**

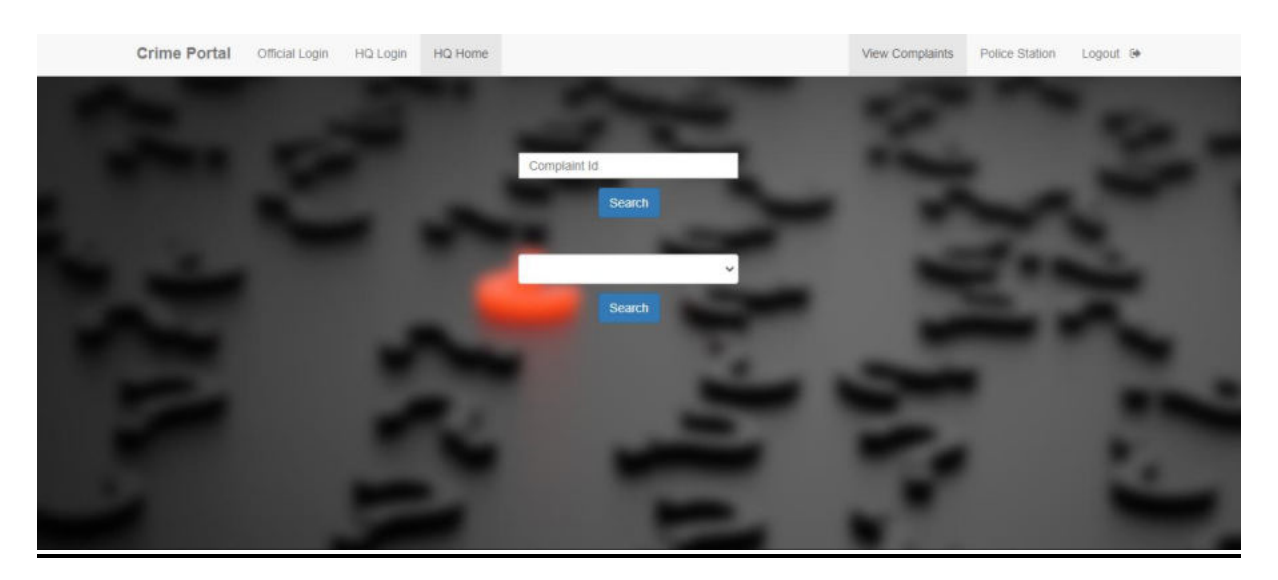

# **8) Police station**

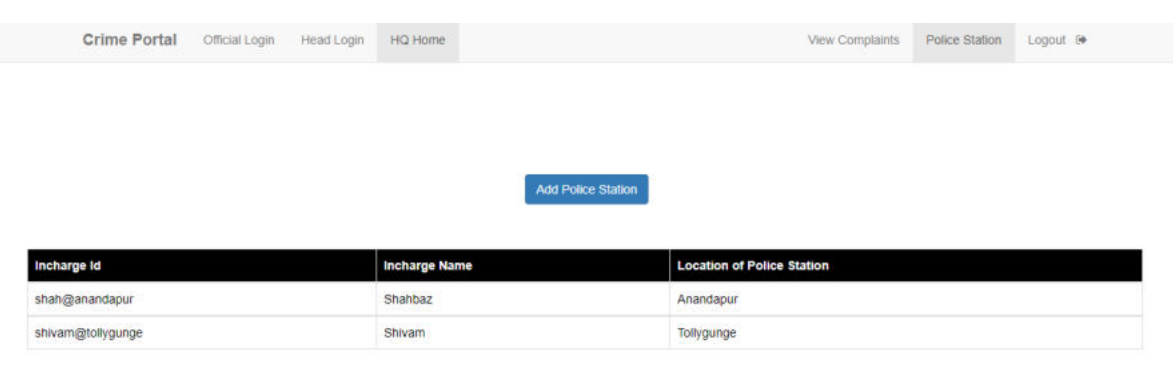

### **9) Police Login**

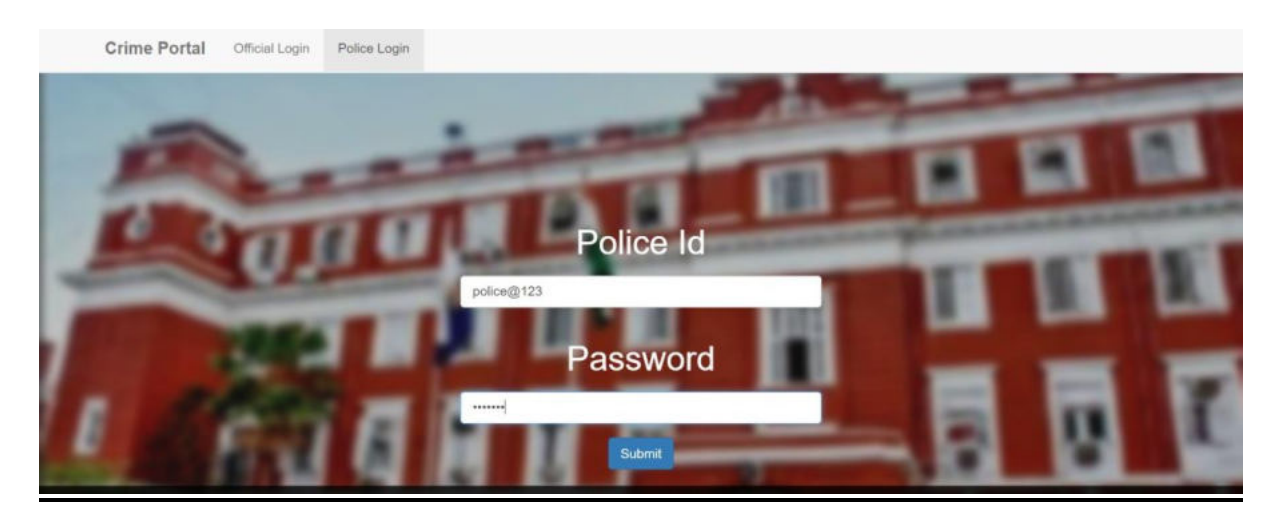

**10) Police Home** 

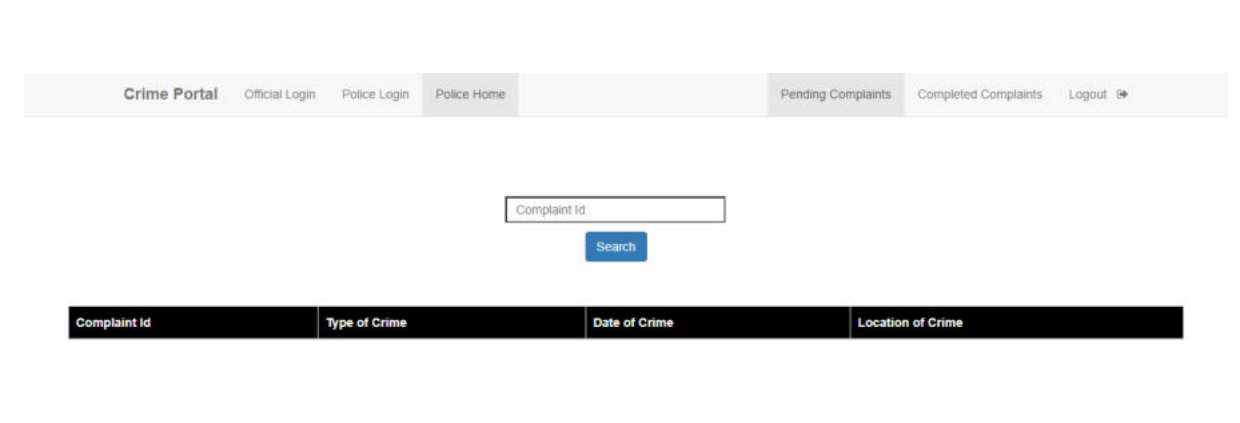

# **11) Completed complains**

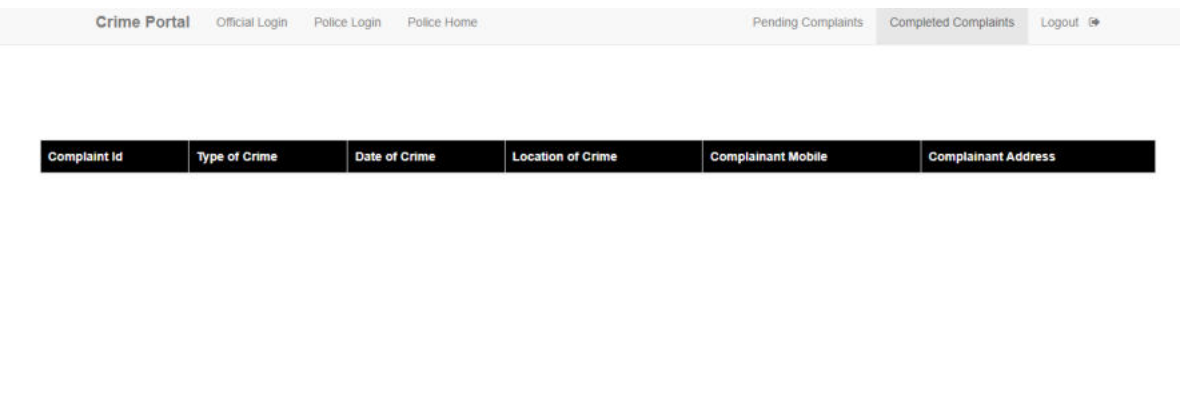

# **12) Incharge Login**

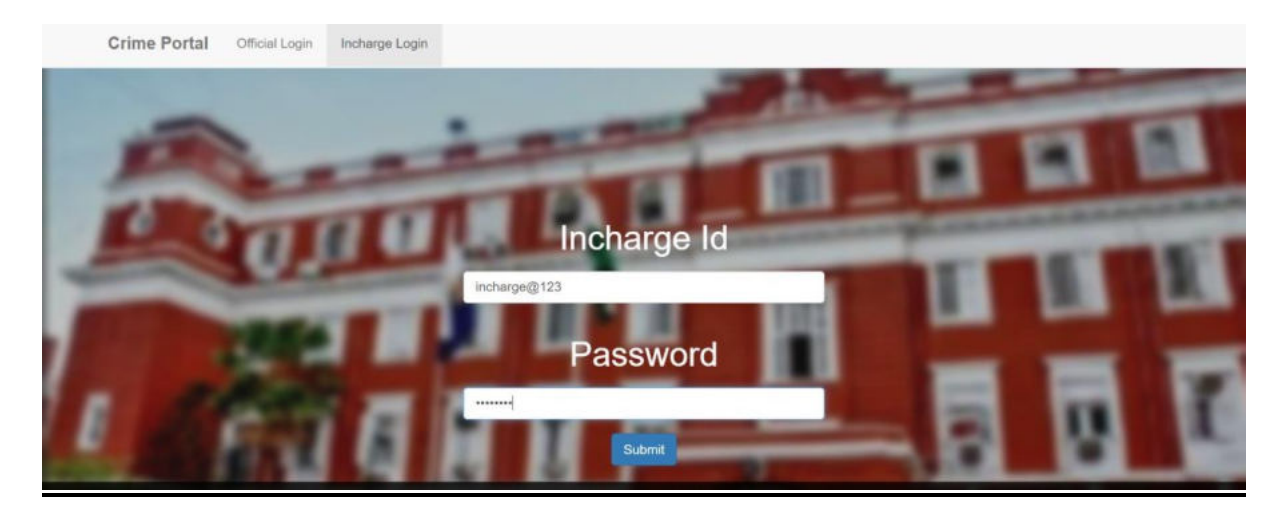

## **13)Incharge Home**

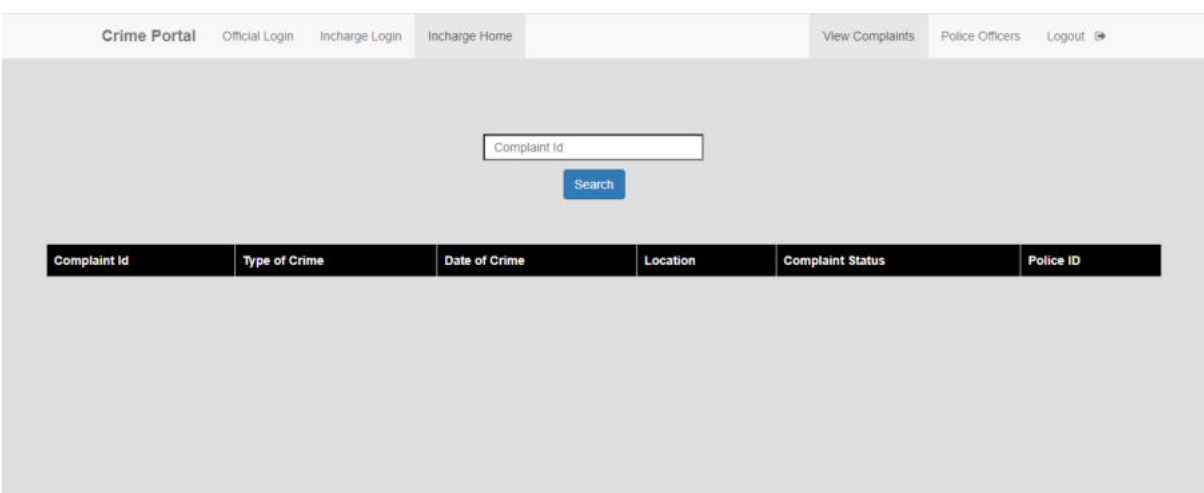

# **14)Police officers**

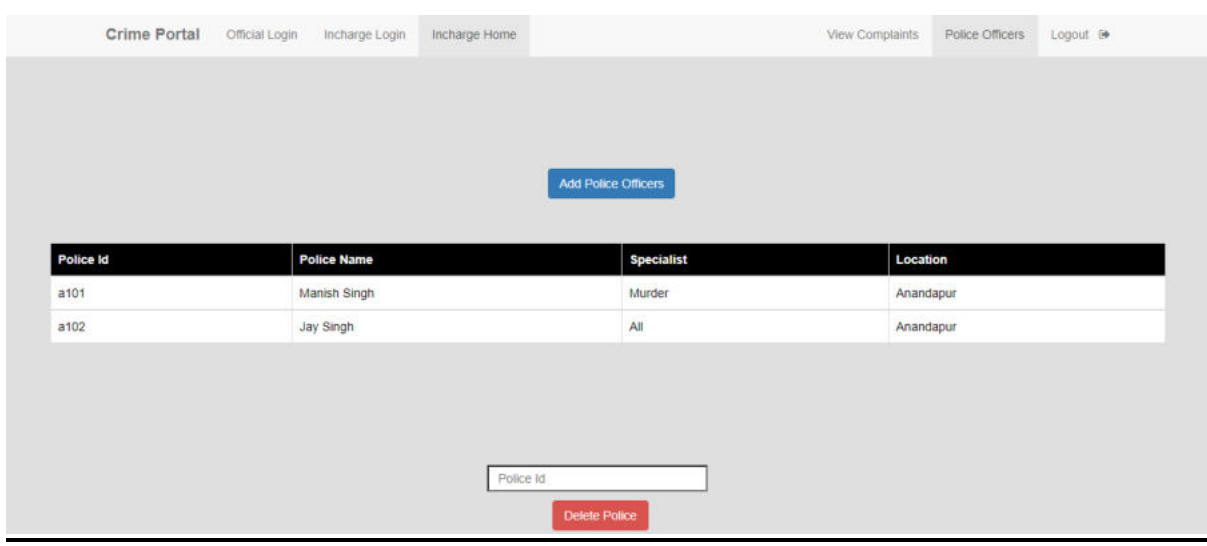

# **Testing**

### **Testing Procedure:**

Testing phase was included on our project in order to get an idea when the errors located into our project. Testing is vital to the success of the system. System testing makes a logical assumption that if all the parts of the system are correct, the goal will be successfully achieved. Inadequate testing or nontesting leads to errors that may not appear until months later .

#### **This creates two problems:**

1) The time lag between the causes and the appearance of the problem (the longer the time interval, the more complicated the problem has become), and 2) The effect of the system errors on files and records within the system. A small system error can conceivably explode into a much larger problem.

#### **Testing Techniques:**

1) System Testing: In our project we have used this particular testing to ensure that the system is working correctly or not. It is a testing in which testing is done to check that by putting the software in different environment i.e. (in different operating systems) is working or not.

2) Load Testing: Load Testing is also known as performance testing which checks the overall performance of the project. In our project we have also used this testing which helps us to check the system's behavior under different loads. Testing of an application under heavy loads on the particular website is to be determine at what point the system's response time degrades or fails

3) Stress Testing: This particular testing is conducted to find the performance of the system in peak hours, it raise to how much the system can face. We have done the testing of this project and we have seen that software can work in any condition.

4) Documentation Testing: Documentation Testing is necessary for the project. It relies to find out whatever document supplied are satisfactory or any further document should be supplied in the project .We have done documentation testing, so all the documents which are supplied with project is satisfactory.

# **IMPLEMENTATION, EVALUATION AND MAINTENANCE**

#### **Implementation**

This phase is mainly concerned with the user training, site, and preparation and file conversion. It also involves final testing of the system. During implementation the component built during development are put into optional use.

Following are the points should be considered while doing implementation of the application:

Testing, debugging and documentation program. Converting data from old to new system.

Giving training to the user about how to operate the system. Developing operating procedures for the computer operating staff. Establishing a maintenance procedure to repair and enhance system. Completing Documentation

Operating system on the user location and solving all the issues occurred while operation.

### **Evaluation**

After the implementation phaseanother stage in project development is evaluation.After keeping the project in the working condition for the some time,all the errors that are showing in the computer program should be removed. The programmer needs to correct them so that same errors should not be repeated. We should also get the feedback from the user which are using it and ask them whether, it is user friendly or not. After evaluating the program and satisfying the needs of the user the program is maintained fully to give the same functionalities for what it was intended to be. This stage should be implemented so as to regular check-up the errors with error handling techniques. This stage is the updating and correcting of the program to account for changing condition or field experience.

Proper testing and Documentation significantly reduce the frequency and extent of the required maintenance.

Following are some steps involved in the evaluation of the project:

Correcting errors. Newly occurred bugs.

Making necessary changes. Enhance and modify the technique of system maintenance.

### **Maintenance**

Maintenance is very crucial for success of any application, proper maintenance of the application makes it smooth working application. Maintenance is done basically for two reason i.e. to correct software errors which occurs after the testing and implementation of the application when one user it and other reason is to enhance the software capabilities in response to changing organizational needs. User often requires additional feature after he/she uses the application and becomes familiar with it. Some of the large companies gives AMC(Annual Maintenance Contract) to other companies for regular maintenance of the software/application. The cost of the maintenance increases the cost of the application/software. At a point of time it becomes feasible to perform the tasks related to the maintenance of the software. Maintenance phase always occurs after the implementation of the application is done. It corrects all the previously undetected errors of the application and helps to do update in the application which is required by the user.

Maintenance is one of the stage in the SDLC(System Development Life Cycle). It is basically done for the estimation, controlling, and making modification to the implemented system.

# **Future Scope**

We think that not a single project is ever considered as complete forever because our mind is always thinking new and our necessities is increasing dayby-day. The project is made for online crime reporting system. As the technology is being advanced the way of life is changing accordance. Now a day we can only file complaint by visiting police station but in future there is no need to go the particular police station and file a complaint and then re visiting about the progress of the complaint.

In future we will try to make this website work so flexible and beneficial for the users and also try to make smooth service.

Following are the some specifications that can be added in future:

- As this website would provides better way of communicationbetween people and police department, hence we suppose that his project has a greater scope and is important requirementfor the crime free society.
- In future system will provide mail facility to editors. Editors can send mail to other stations editor.
- In future system will provide facility to send message
- The method of video conferencing can be added to make the project livelier.
- Users can view the progress of their complaint online.
- By the future technology user can view the case details and progress of the complaintson their mobile phones

# **CONCLUSION**

The Online Crime Reporting System is a web application system which is too much helpful for all the common people, government organization and different societies. This is based on a very simple and non-complex approach. This has been created as a safety measure for all section of people and societies. Anything which is against the law or anyone who is violating the law will now have some fear as now filing an FIR is much easier than it was before. The Online Crime Reporting System is a success with satisfaction from both the people and government organizations. This has been tested and is a success. So, this make it much more efficient.

In the modern world, the use of computers and Mobile phones is becoming rampant. More so, recent developments in the ICT Industries has revolutionized and consequently brought about a paradigm shift in the way activities are accomplished. As a result the, crime reporting system needs to embrace these new technologies. This report has presented a simple, convenient, costeffective, but efficient online crime reporting system with a user-friendly, sensitive and intelligible web interface. Whereby it can be accessed at any time provided there is internet connection.

### **BIBLOGRAPHY & REFERENCES**

#### **Book Reference:**

1) PHP Black Book 2) System Analysis and Design

-Elias Awad (Galgotia publications Pvt.)

#### Websites:

<https://ieeexplore.ieee.org/document/8441987> <https://ieeexplore.ieee.org/document/5231859>[https://en.wikipedia.org/wiki/Online\\_Complain](https://en.wikipedia.org/wiki/Online_ComplaintManagemeantisystem) [tManagemeantisystem](https://en.wikipedia.org/wiki/Online_ComplaintManagemeantisystem)<http://services.lovelycoding.org/crime-management-system/>

# **APPROVED COPY OF SYNOPSIS**
### **A PROJECT SYNOPSIS ON**

# **"Crime Portal"**

**Submitted to** 

## **G. S. COLLEGE OF COMMERCE & ECONOMICS, NAGPUR AUTONOMOUS In the Partial Fulfillment of**

**B.Com. (Computer Application) Final Year** 

# **Synopsis Submitted by**

Divyani Bopche Neha Dahiya

## **Under the Guidance of**

## **Pravin J. Yadao**

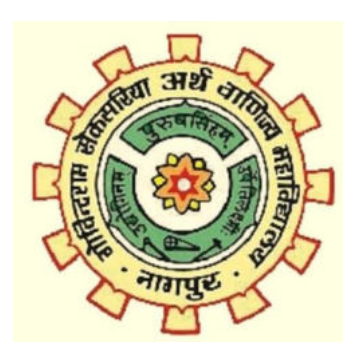

**G. S. COLLEGE OF COMMERCE & ECONOMICS, NAGPUR AUTONOMOUS 2020-2021** 

#### **1.Introduction:**

The Crime Reporting System In PHP is a simple mini project for reporting complaints of any crimes. The project contains only the users' side. The user can either be police or victims/complainers. The purpose of reporting complaints to the police is to get help for solving the situation or crime registered.

The users as complainers can simply register the complaint with all the details required and submit it. While the police officers can log in and manage the complaints of all users. The officers can be a head, in-charge, or normal police. This project is a very simple project that makes a convenient way for the victims to register the complaints fast and easily. They don't have to go to the police station every time for checking the updates of their case.

### **2. Objectives of the project:**

1)Develop a web based program using which people can report crime online.

2)The design of this project is pretty simple so that the user won't find any difficulties while working on it.

3) The user (victims) can submit their complaints, while the officers can manage the complaints of all users who have submitted the complaints.

4) People of specific city are not aware of crime related matter ,such as newest crime news,missing person.

5) This could be helpfull for people who have issue to go through the police station

#### **3. Project Category:**Website

#### **4. Tools/ Platform/ Languages to be used:**PHP, CSS, JavaScript

#### **5. Scope of future application:**

1)Easily accessible.

2) As day by day crime is increasing people needs such facility.

3) Things will be privatize.

4) Ensure privacy.

5) Greater efficiency and better service.

**Submitted by, Divyani Bopche Neha Dahiya** 

**Approved by,** 

**Name and Signature of the student** 

**Prof. Pravin Yadao Project Guide**